# МИНИСТЕРСТВО НАУКИ И ВЫСШЕГО ОБРАЗОВАНИЯ РОССИЙСКОЙ ФЕДЕРАЦИИ

# федеральное государственное бюджетное образовательное учреждение высшего образования

«Тольяттинский государственный университет»

Институт математики, физики и информационных технологий (наименование института полностью)

Кафедра «Прикладная математика и информатика» (наименование)

09.03.03 Прикладная информатика

(код и наименование направления подготовки, специальности)

Бизнес-информатика

(направленность (профиль) / специализация)

# **ВЫПУСКНАЯ КВАЛИФИКАЦИОННАЯ РАБОТА (БАКАЛАВРСКАЯ РАБОТА)**

на тему Разработка информационной системы управления обращениями пользователей (на примере центра «Мой бизнес» Оренбургской области)\_\_\_\_

Студент В.А. Пегов

(И.О. Фамилия) (личная подпись)

Руководитель канд. пед. наук, доцент, Е. В. Панюкова (ученая степень, звание, И.О. Фамилия)

Тольятти 2021

#### **Аннотация**

Тема бакалаврской работы- Разработка информационной системы управления обращениями пользователей (на примере центра «Мой бизнес» Оренбургской области).

Целью работы является проектирование и разработка автоматизированной информационной системы учета обращений пользователей организации «Мой бизнес».

Объект исследования - организация «Мой бизнес».

Предметом исследования бакалаврской работы в свою очередь, является процесс учета обращений пользователей и его автоматизация.

Во введении формулируется цель работы, задачи для реализации поставленной цели и предмет исследования.

В первой главе исследована предметная область и выполнена постановка задачи на разработку информационной системы, анализ существующих разработок и обоснование выбора технологии проектирования.

Вторая глава описывает логическое моделирование предметной области, физическое моделирование автоматизированной информационной системы, технологическое обеспечение задачи, контрольный пример реализации проекта и его описание.

Третья глава содержит расчеты себестоимости разработки системы и ее экономической эффективности.

Бакалаврская работа состоит из 58 страниц текста, 40 рисунков, 12 таблиц и 31 литературный источник.

# **Оглавление**

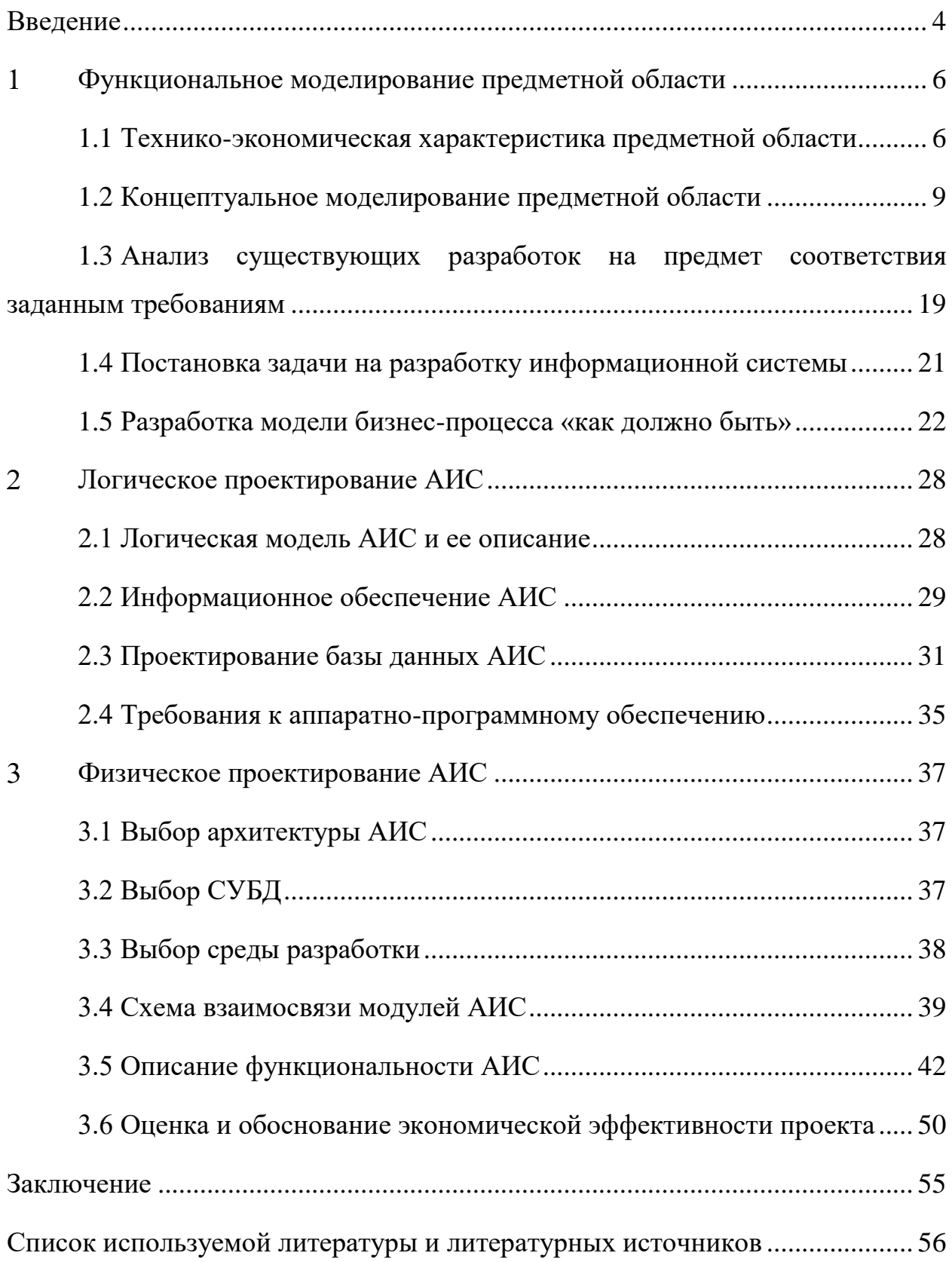

#### **Введение**

<span id="page-3-0"></span>Настоящая выпускная квалификационная работа посвящена автоматизации учета и обработки заявок пользователей, поступающих в административно-технический отдел организации «Мой бизнес» для получения IT-услуг.

Информационная система позволит хранить в едином информационном пространстве данные об обращениях пользователей и их обработке с целью последующей аналитической обработки.

Актуальность темы выпускной квалификационной работы определяется необходимостью создания единого центра учета и регистрации обращений пользователей. Разрабатываемая система позволит значительно сэкономить время работы сотрудников административно-технического отдела за счет исключения необходимости ведения бумажных и электронных журналов учета. Высвободившееся время будет направлено на решение возникших проблем и выполнение должностных обязанностей.

Целью выпускной квалификационной работы является проектирование и разработка подсистемы управления обращениями пользователей (ITуслуги) на базе организации «Мой бизнес».

Объектом исследования является организация «Мой бизнес».

Предметом исследования является процесс учета обращений пользователей и его автоматизация.

Задачи работы:

исследовать деятельность организации;

 обосновать необходимость автоматизации учета обращений пользователей;

 сравнить готовые информационные системы по выбранным критериям и обосновать необходимость собственной разработки;

разработать базу данных;

 выполнить разработку информационной системы и описать ее работу.

Выпускная квалификационная работа состоит из введения, трех разделов, заключения, списка используемых источников.

В первой главе проведено исследование предметной области. Дана характеристика объекта исследования. Проведен анализ комплекса задач автоматизации, определено место задачи в комплексе задач. Проведен анализ существующих разработок по автоматизации учета клиентов. Выбрана и обоснована стратегия автоматизации. Выполнена постановка задачи на разработку подсистемы учета обращений пользователей.

Вторая глава работы посвящена логическому проектированию информационной системы: логическая модель системы, состав входной и выходной информации, спроектирована база данных и разработаны требования к аппаратно-программному обеспечению.

В третьей главе проведено обоснование выбора средств разработки, описана схема взаимосвязи модулей информационной системы, представлено описание функциональности информационной системы.

В заключении сделаны выводы по результатам выполнения выпускной квалификационной работы и разработке подсистемы учета обращений пользователей.

#### <span id="page-5-0"></span> $\mathbf{1}$ **Функциональное моделирование предметной области**

#### <span id="page-5-1"></span>**1.1 Технико-экономическая характеристика предметной области**

«Автономная некоммерческая организация «Центр поддержки предпринимательства и развития экспорта Оренбургской области» - единый орган управления для организаций инфраструктуры центра «Мой бизнес».

Центр «Мой бизнес» — это информационная площадка для оказания помощи представителям малого и среднего бизнеса для жителей Оренбургской области.

В рамках оказания помощи оказываются финансовые, консультационные, образовательные и другие услуги.

«Мой бизнес» — это новый поход к предоставлению государственной поддержки для предпринимателей — по принципу «одного окна». С помощью данной площадки предприниматель может подать документы, получить все доступные услуги и сервисы, связанные с началом и ведением бизнеса.

Организационная структура организации «Мой бизнес» представлена на рисунке 1.

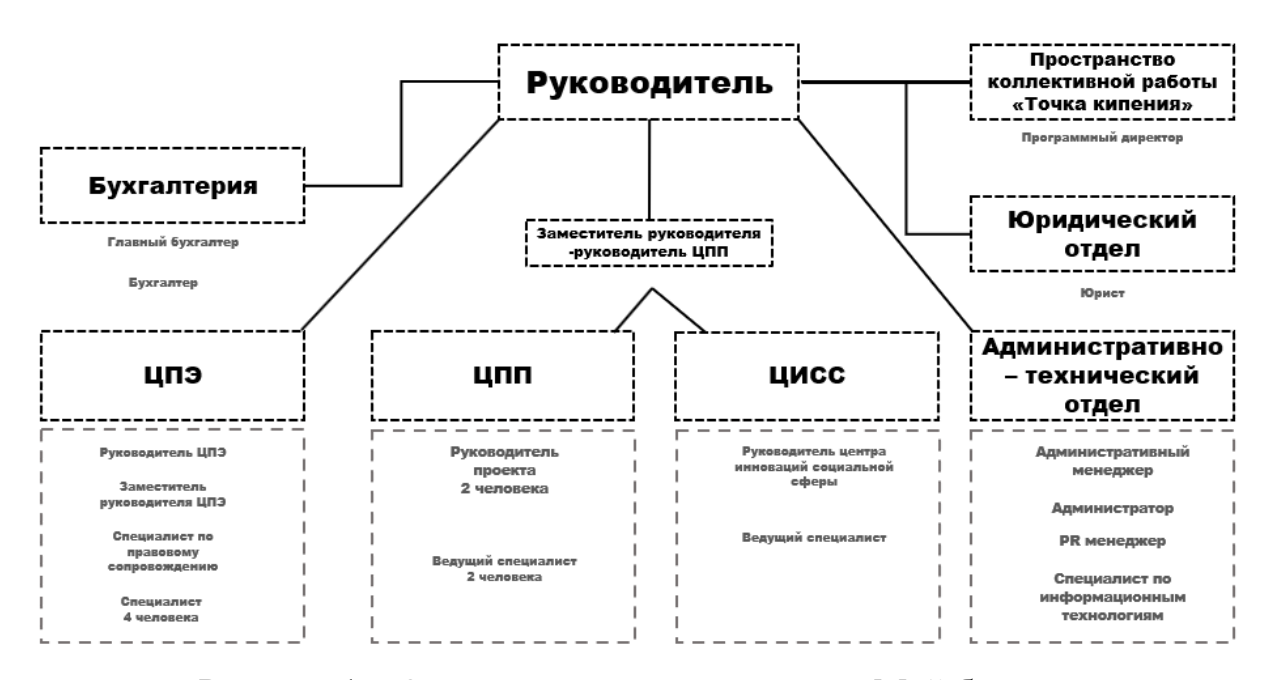

Рисунок 1 – Организационная структура «Мой бизнес»

Центр поддержки предпринимательства (ЦПП) – это многопрофильная областная организация, где предприниматели могут получить консультации о мерах государственной поддержки бизнеса в регионе, найти партнеров, заказчиков, пройти обучение и воспользоваться бесплатными онлайнсервисами и специализированными услугами.

Основные услуги ЦПП:

обучение (курсы, семинары, тренинги);

сертификация товаров и услуг;

оплата рекламной кампании;

размещение на электронных торговых площадках;

упаковка франшизы;

организация бизнес-миссий, выставок на территории РФ;

 проведение консультаций по маркетингу, патентно-лицензионному и информационному сопровождению, по вопросам начала ведения бизнеса и финансовому планированию, по юридическому сопровождению, по вопросам подбора персонала и применения трудового законодательства РФ.

Центр поддержки экспорта (ЦПЭ) создан в целях оказания информационно-консультационных услуг по вопросам развития экспорта товаров, работ и услуг предприятий Оренбургской области, а также предоставления государственной поддержки субъектам малого и среднего предпринимательства Оренбургской области.

Основными задачами ЦПЭ являются: «

 увеличение объемов несырьевого экспорта предприятий Оренбургской области, в первую очередь, за счет неэнергетических товаров;

увеличение объемов экспорта услуг МСП Оренбургской области;

 вовлечение новых субъектов малого и среднего предпринимательства Оренбургской области в экспортную деятельность;

 увеличение доли малого и среднего предпринимательства – экспортеров в общем объеме несырьевого экспорта Оренбургской области».

Гарантийный фонд Оренбургской области (ГФОО) оказывает услуги финансовой поддержки субъектам малого и среднего предпринимательства:

 микрозаймы от 50 тысяч до 50 млн рублей, по ставке от 2 до 8,5 процентов годовых, сроком до 3-х лет;

 поручительства от 1 млн до 25 млн, сроком от 10 мес., стоимость вознаграждения 0,75% или 1,0% от суммы договора кредитования.

Фонд развития промышленности (ФРП) ориентирован на стимулирование развития промышленности Оренбургской области по следующим направлениям:

модернизация и создание новых производств;

 разработка и внедрение перспективных технологий, учитывающих принципы наилучших доступных технологий;

 создание, завершение разработки и внедрение в производство новой высокотехнологичной конкурентоспособной промышленной продукции;

повышение производительности труда;

 повышение уровня автоматизации и цифровизации субъекта промышленности;

организацию импортозамещающих производств.

Основные задачи «Центра компетенций в сфере сельскохозяйственной кооперации и поддержки фермеров Оренбургской области»:

поддержка компаний в области сельского хозяйства;

 консультирование предпринимателей в области сельского хозяйства;

обучение специалистов в области сельского хозяйства;

оказание финансовой и производственной помощи хозяйствам;

- планирование и развитие сельского хозяйства в области;
- оказание помощи в сбыте сельхозпродукции.

#### <span id="page-8-0"></span>**1.2 Концептуальное моделирование предметной области**

1.2.1 Выбор технологии концептуального моделирование предметной области

«Концептуальное моделирование может быть выполнено с помощью различных методологий. Основные их них: IDEF0, IDEF3, DFD» [1, 12].

«Еще одной методологией концептуального проектирования является методология DFD (Data Flow Diagram) – диаграмма потоков данных» [15].

В настоящей работе будет использована методология IDEF0. «Данная методология позволяет описать бизнес-процессы более понятно и наглядно. IDEF3 и DFD рекомендуется использовать для более точного описания сложных процессов, требующих описания точной последовательности действий» [24, 25, 26].

1.2.2 Описание бизнес-процессов предметной области для постановки задачи автоматизированного варианта решения

Предметной областью выпускной квалификационной работы является управление обращениями пользователей организации в административнотехнический отдел для получения IT-услуг (консультации по работе с техническим и программным обеспечением, установка и удаление программ, устранения проблем в работе локально-вычислительной сети (ЛВС) и т.д.).

Учетом и обработкой заявок пользователей занимаются специалисты по информационным технологиям административно-технического отдела.

Задачи специалиста информационных технологий представлены на рисунке 2.

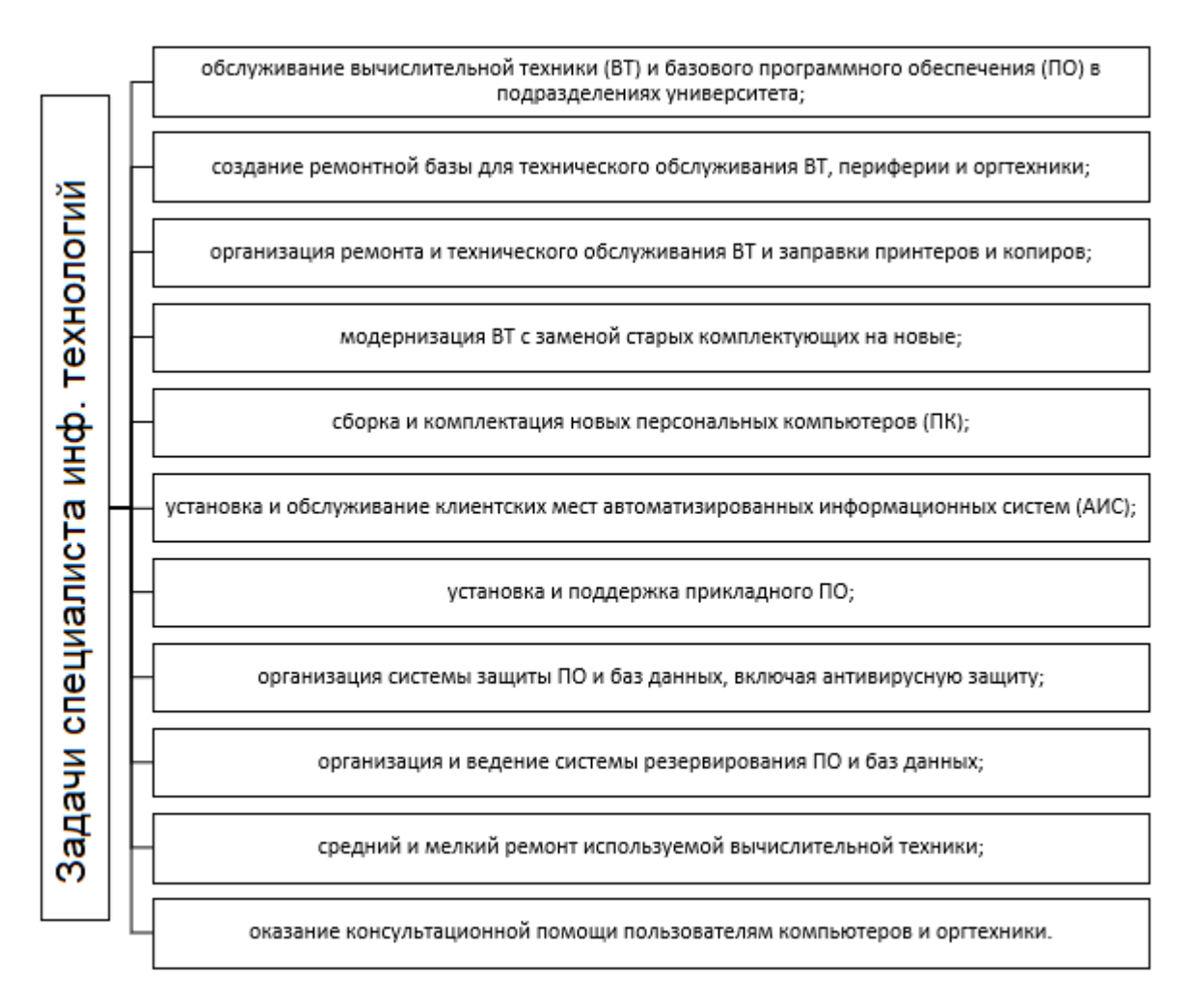

Рисунок 2 - Функции отдела технической поддержки

Пользователи локально-вычислительной сети организации при возникновении проблем или вопросов обращаются в административнотехнический отдел по следующим основным вопросам:

диагностика неисправностей в работе компьютеров и оргтехники;

 первоначальная и сопутствующая настройка работы компьютеров и оргтехники;

 удаление, установка и обновление установленного программного обеспечения;

 выполнение профилактических работ по удалению вирусов и шпионских программ;

настройка подключения к локально-вычислительной сети;

подключение и контроль доступа компьютеров к сети Интернет.

Поступившие от сотрудников организации заявки, регистрируются специалистами информационных технологий в специальном журнале.

Ответственный сотрудник имеет возможность назначить заявку другим специалистам в соответствии с:

загруженностью каждого специалиста;

квалификации каждого специалиста;

срочности и приоритетности заявки.

Заявки в отдел поступают от пользователей различными способами:

телефонный звонок;

письмо по электронной почте;

сообщения в мессенджерах;

личное обращение.

При регистрации заявки в журнал учета заносится следующая информация:

данные заявителе: ФИО, кабинет, должность, отдел;

информация о причине заявки;

срочность и приоритет заявки.

В процессе учета и обработки обращений пользователей принимают участие следующие участники:

 оператор – специалист, регистрирующий обращения пользователей, распределяет их между исполнителями и контролирует их исполнение;

 исполнитель заявок – специалист, который обрабатывает заявки пользователей;

 пользователь - сотрудники организации, которые обращаются к специалистам информационных технологий административнотехнического отдела для оказания консультационной или технической квалифицированной помощи.

Специалисты информационных технологий при выполнении заявок придерживаются следующего регламента, представленного в таблице 1.

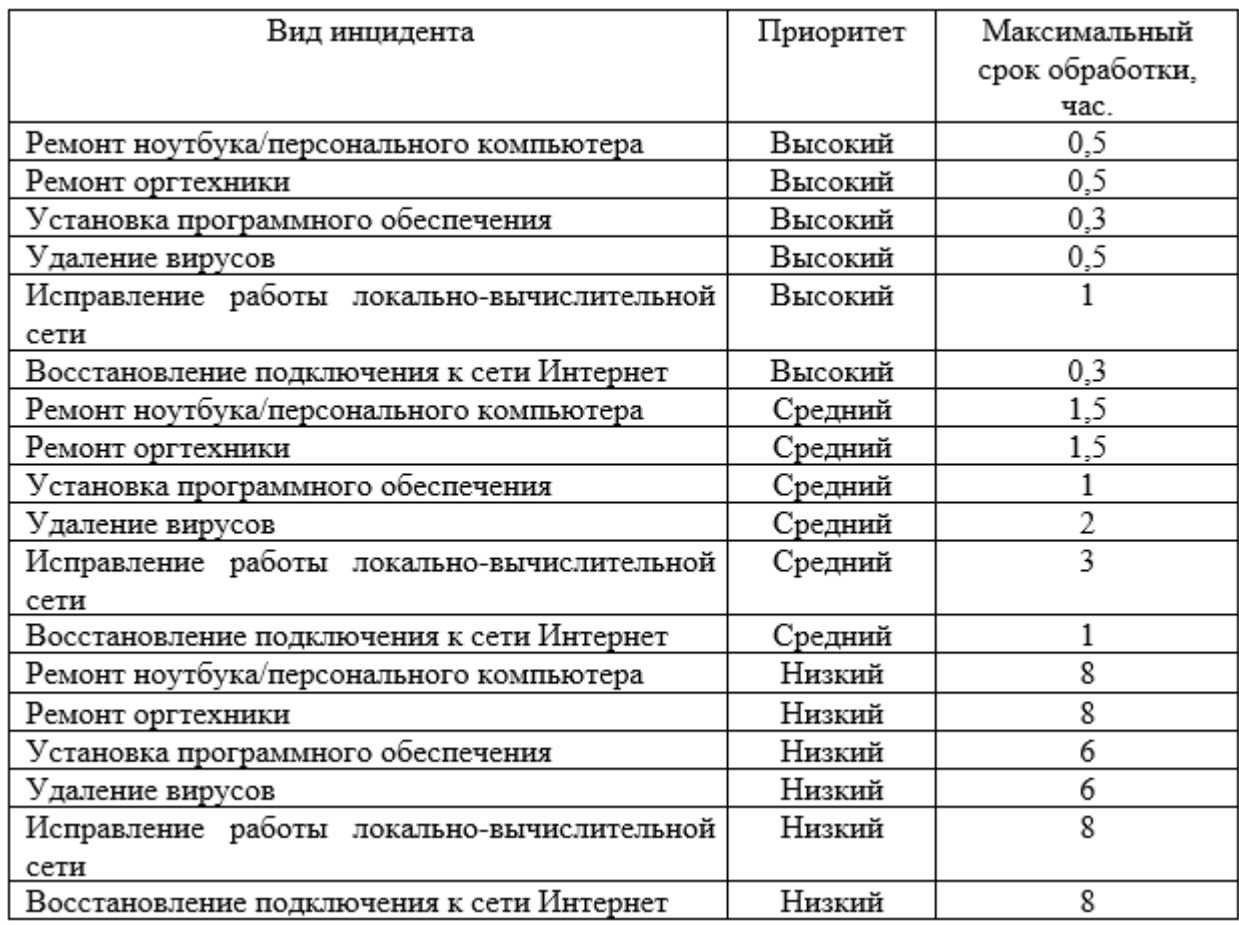

### Таблица 1 - Регламент сроков исполнения заявок

Самый высокий приоритет относится к поломкам компьютерной техники, а также установке программного обеспечения, так как эти проблемы могут приостановить работу сотрудников.

1.2.3 Разработка и анализ модели бизнес-процесса «как есть»

Для моделирования предметной области была выбрана методология IDEF0. Для выполнения моделирования использовано специальное программное обеспечение: CA Process Modeler 7.3.

На рисунке 3 представлена модель предметной области «Прием и обработка обращений пользователей».

В процессе приема и обработки обращений принимают участие специалисты административно-технического отдела (оператор и исполнитель), а также пользователи – сотрудники организации, обращающиеся за помощью к специалистам информационных технологий.

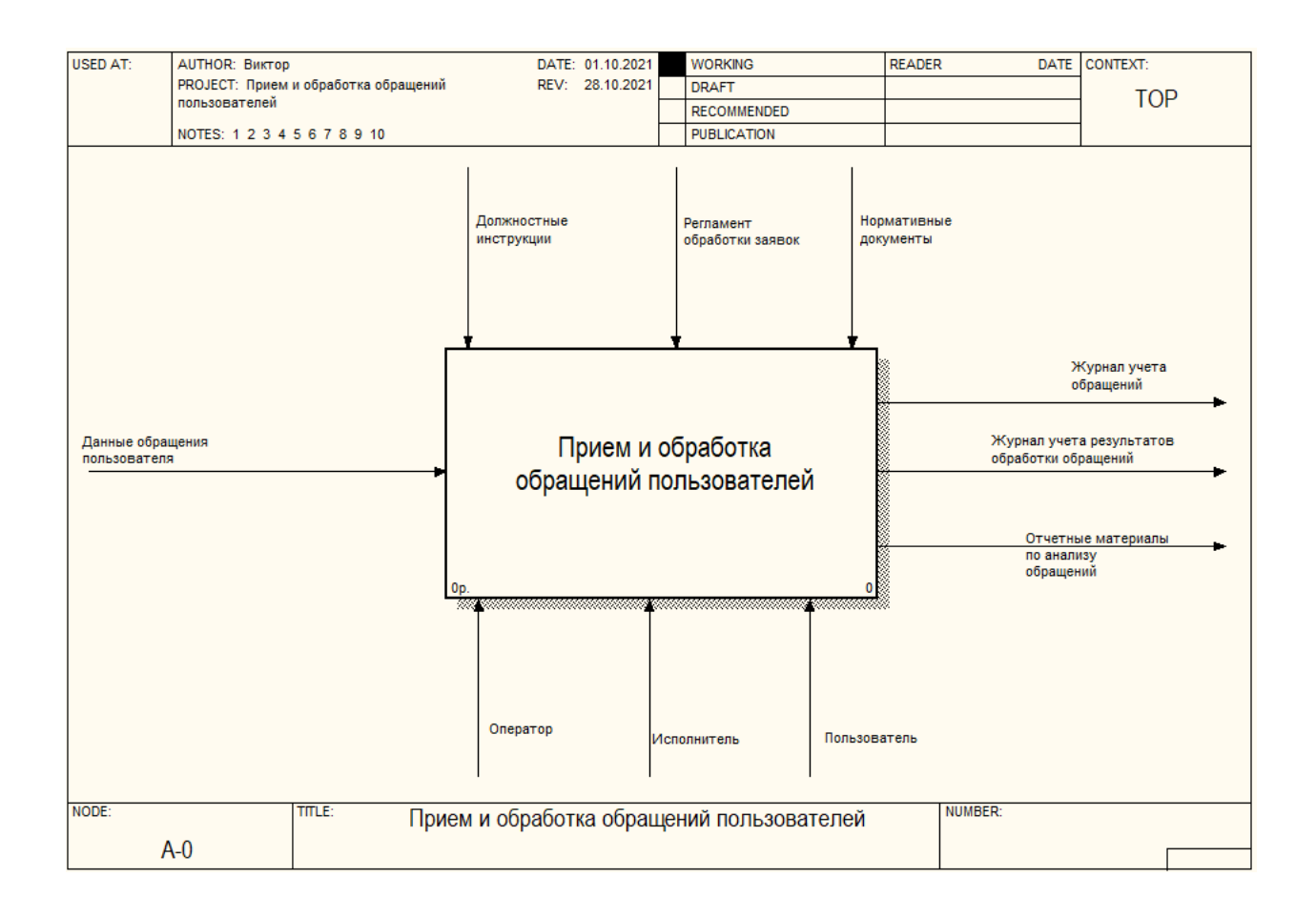

Рисунок 3 - Контекстная диаграмма AS-IS

В процессе обработки обращений сотрудники руководствуются должностными инструкциями, нормативными документами и регламентом обработки обращений.

Основными нормативными документами являются:

- Положение об административно-техническом отделе;
- документы в области обеспечения информационной безопасности;
- законы и локальные приказы;
- регламент сроков исполнения заявок в зависимости от их категории.

В результате приема и обработки обращений пользователей заполнятся журналы учета обращений и их обработки.

Периодически формируются отчетные материалы, которые будут использованы руководством отдела при анализе качества обработки обращений пользователей.

Декомпозиция первого уровня представлена на рисунке 4.

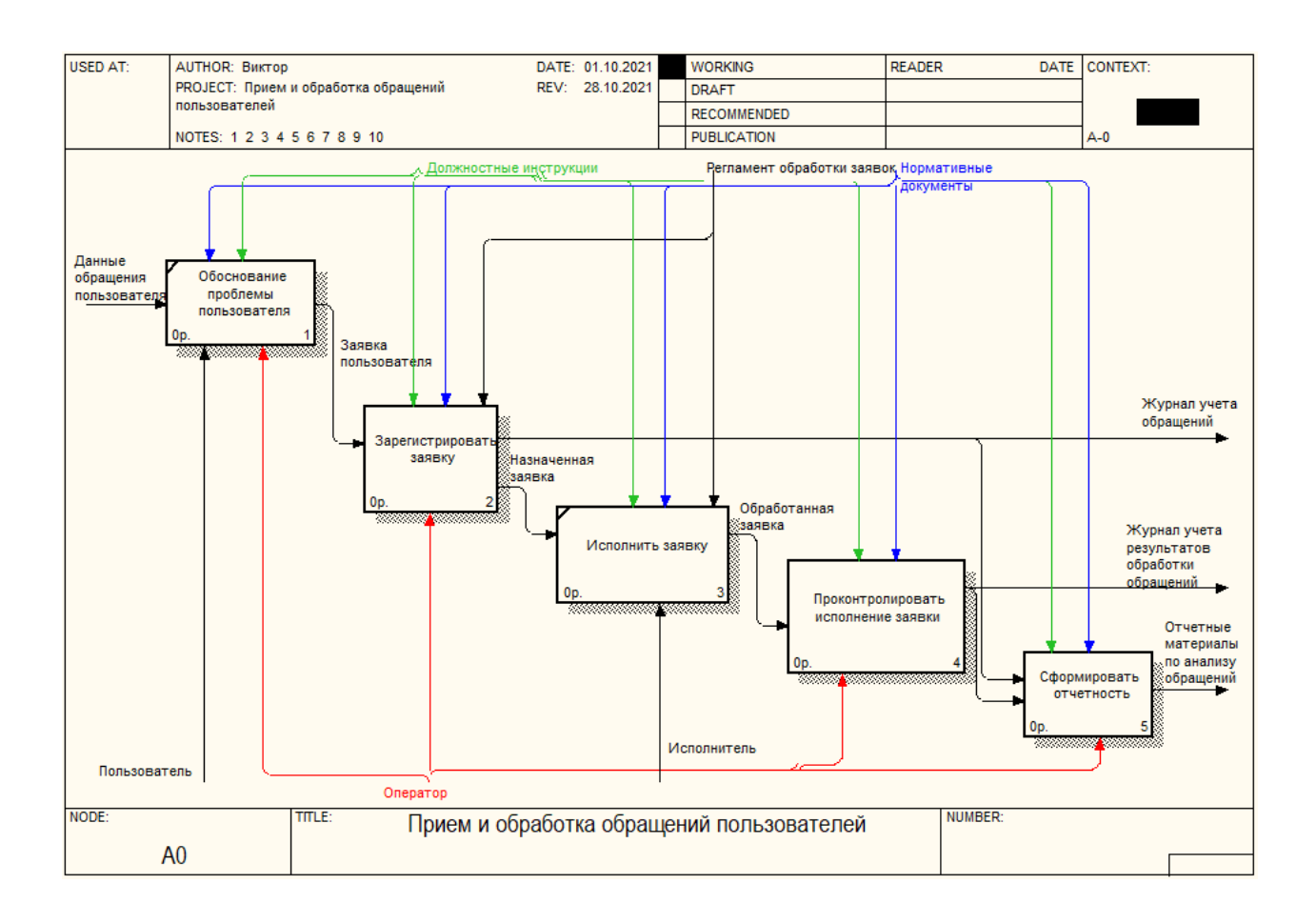

Рисунок 4 - Декомпозиция диаграммы первого уровня

Декомпозиция первого уровня включает следующие подпроцессы:

 пользователь обращается в административно-технический отдел к специалисту информационных технологий со своей проблемой или вопросом;

 специалист (оператор) регистрирует обращение пользователя и назначает исполнителя;

 далее исполнитель обрабатывает обращение пользователя в сроки, указанные в регламенте;

 оператор проверяет исполнение заявки и отмечает в журнале, что обращение пользователя было обработано;

 оператор формирует отчетность о выполненной обработке обращений пользователей.

На рисунке 5 представлена декомпозиция процесса «Зарегистрировать заявку».

Оператор по обработке заявок, при поступлении новой заявки, регистрирует ее в журнале учета и, в соответствии с компетенциями сотрудников отдела, назначает исполнителя, который будет заниматься обработкой заявки.

Вся информация по обращению пользователя передается исполнителю.

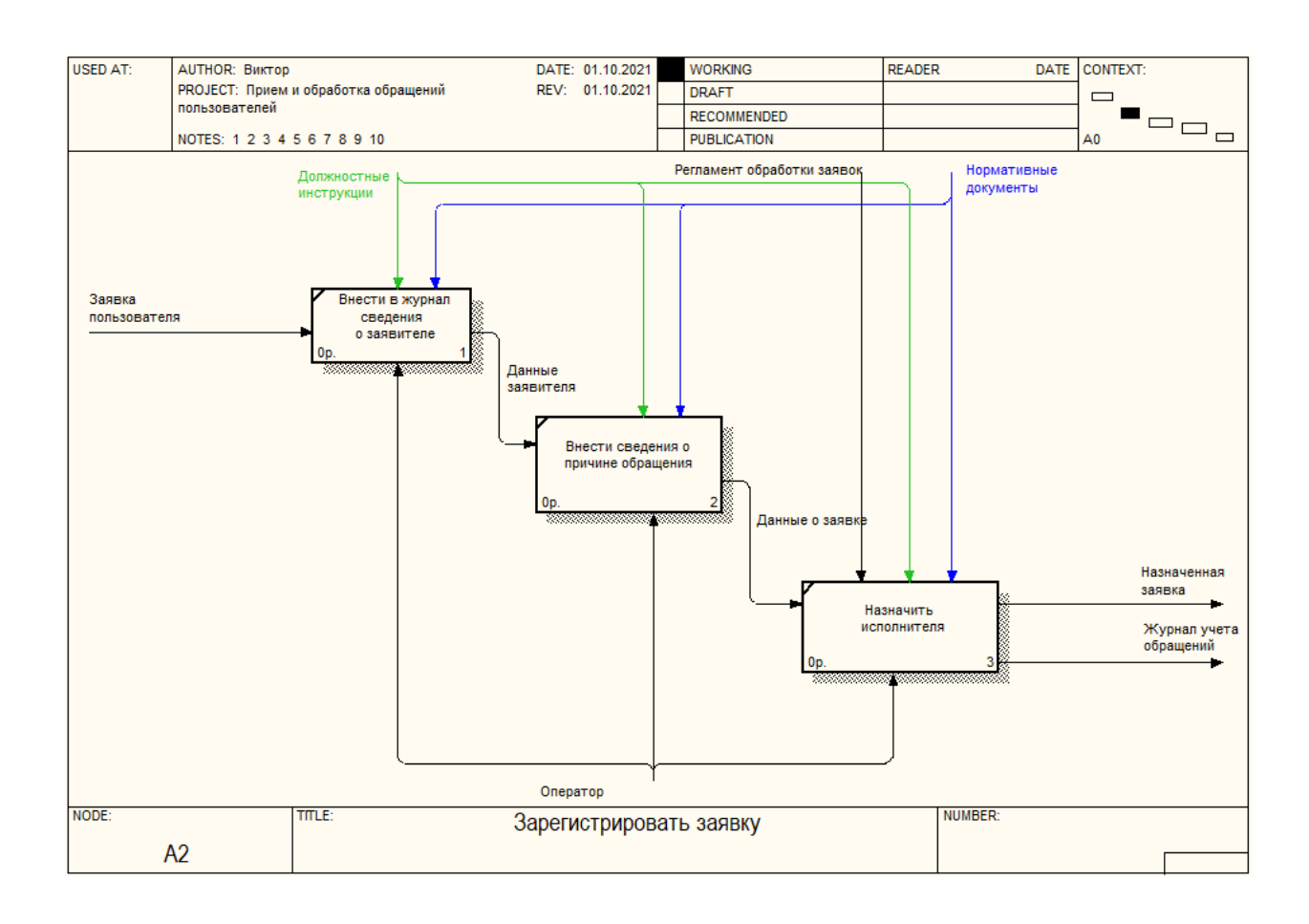

### Рисунок 5 - Декомпозиция процесса «Зарегистрировать заявку»

На рисунке 6 представлена декомпозиция процесса «Проконтролировать исполнение заявки».

Контроль в настоящее время выполняется путем отправки запроса исполнителю обращения с целью получения отчета о выполненных работах.

Далее полученная информация вносится в журнал учета, и заявка закрывается.

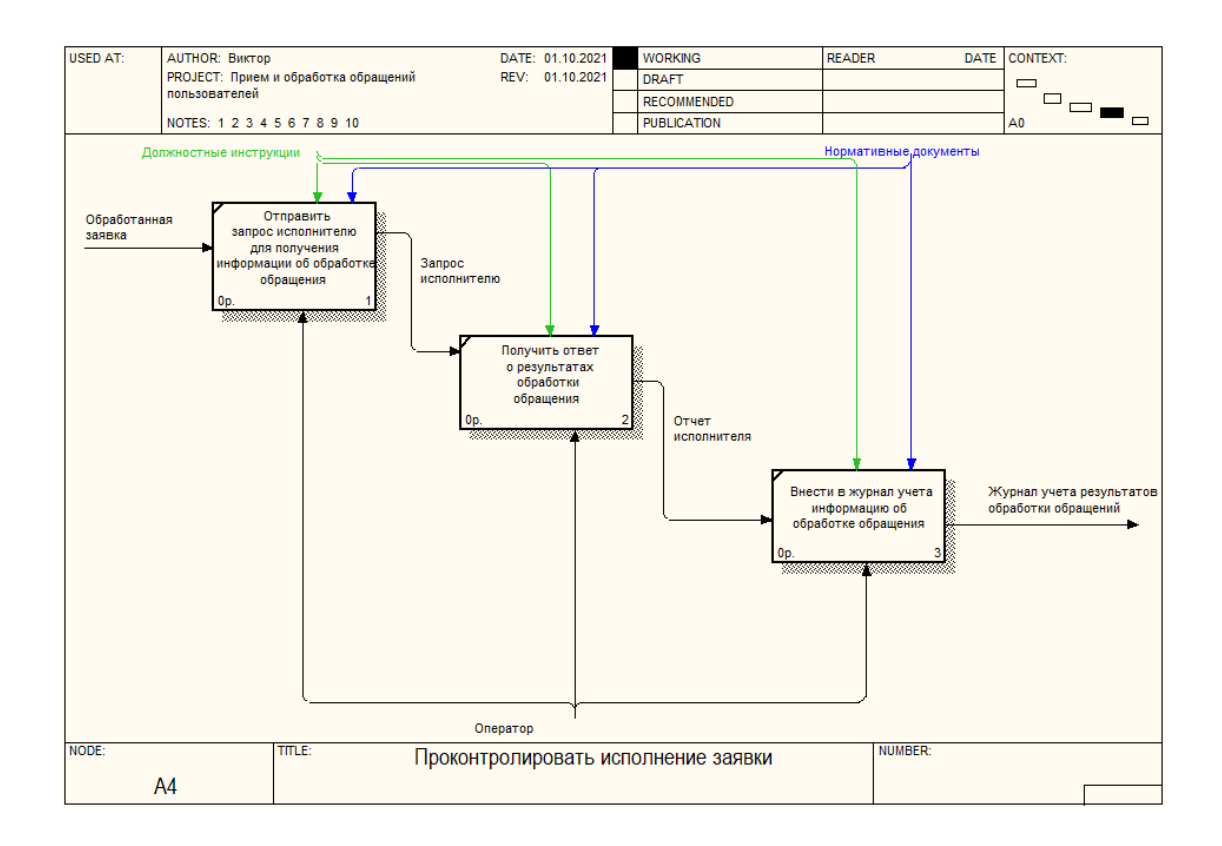

Рисунок 6 - Декомпозиция процесса «Проконтролировать исполнение заявки»

Описание бизнес-процессов формирования отчетности представлено на рисунке 7.

Для формирования отчетных материалов используется накопленная информация в журналах учета.

Сбор и обработка данных выполняется вручную сотрудниками административно-технического отдела.

Выявленные проблемы учета обращений представлены на рисунке 8.

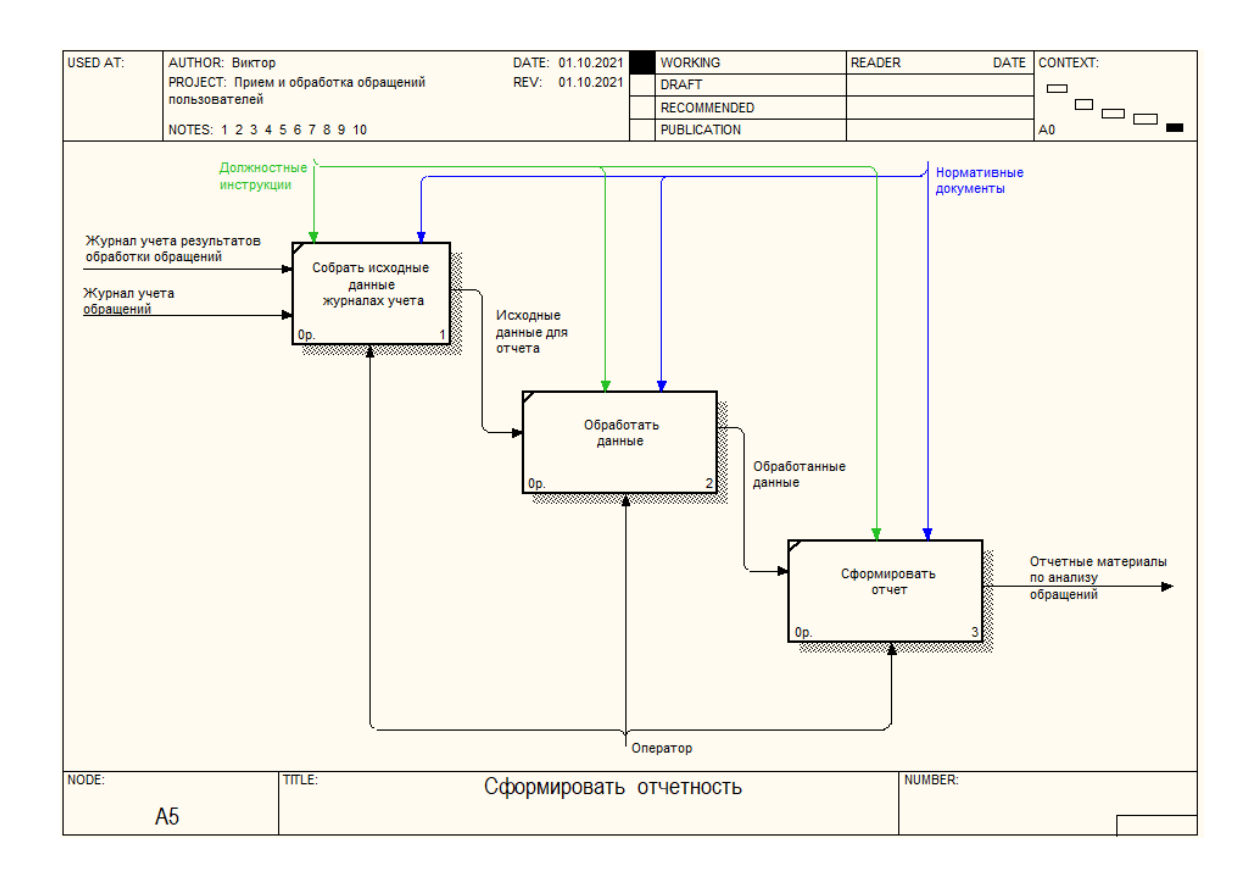

# Рисунок 7 - Декомпозиция бизнес-процесса «Сформировать отчетность»

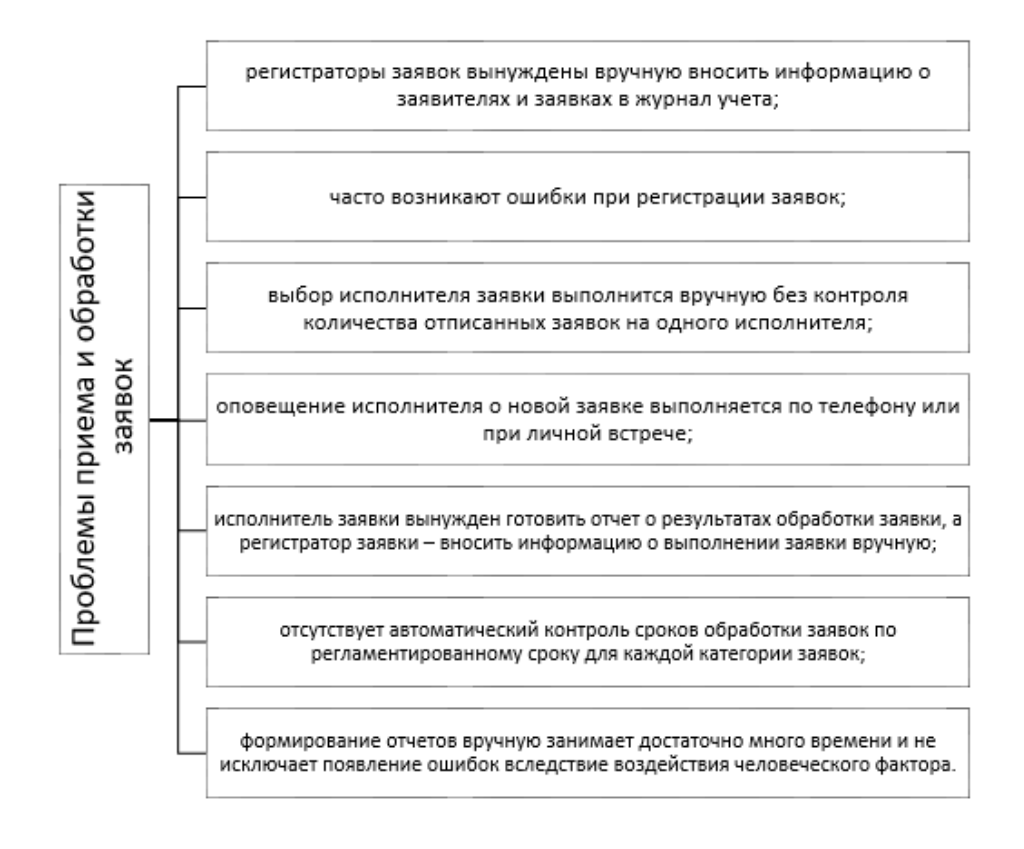

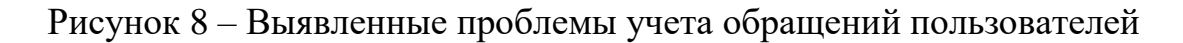

Чтобы исключить или снизить количество проблем, которые были выявлены на этапе анализа данных, необходимо автоматизировать процесс учета и обработки обращений пользователей. Автоматизация может быть выполнена с помощью собственной программы или с помощью внедрения уже готовых решений.

1.2.4 Обоснование необходимости автоматизированного варианта решения и формирование требований к новой технологии

Проанализировав бизнес-процессы приема обращений пользователей до и после внедрения информационной системы в «Мой бизнес» выявлено, что внедрение информационной системы позволит:

 сократить количество ручных операций по учету обращений пользователей;

- увеличить оперативность обработки обращений пользователей;
- создать единую базу данных по учету обращений пользователей;
- снизить объем ошибок, которые могут;
- уменьшить количество ошибок;
- исключить ручное формирование отчетности.

Согласно данным, предоставленным административно-техническим отделом, в день сотрудник отдела регистрирует от 15 до 35 обращений пользователей. Время регистрации одной заявки составляет от 2 до 5 минут при записи информации в бумажный журнал учета. При автоматизированном ведении учета обращений на регистрацию одного обращения будет потрачена максимум одна минута. При окладе специалиста, равному 25000 рублей, заработная плата в минуту при 24-х дневной рабочей недели составляет 130 руб./час = 2,1 руб./мин.

В таблице 2 представлен сравнительный анализ трудовых и стоимостных затрат при регистрации обращений вручную или с помощью информационной системы.

Таблица 2 - Трудовые и временные затраты сотрудников при регистрации обращений вручную или с помощью информационной системы

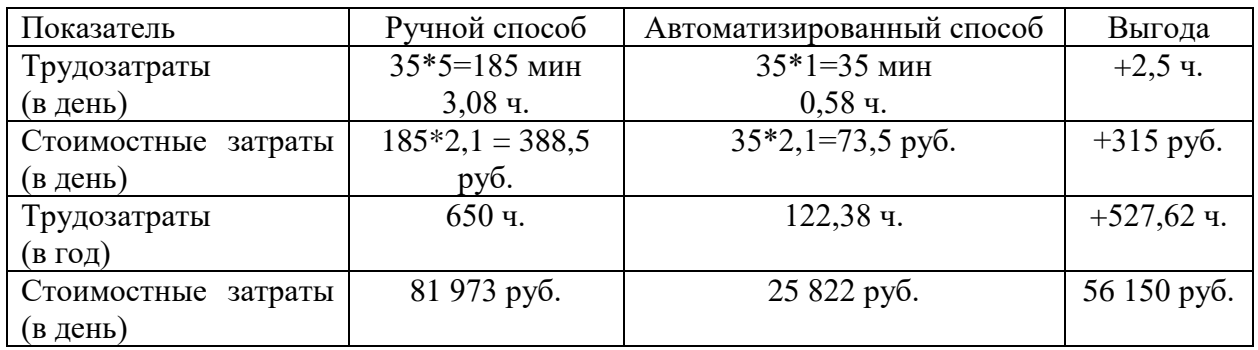

На основании выполненных расчетов можно сделать вывод, что после разработки и внедрения информационной системы эффективность работы сотрудников увеличится на 81%. В результате может быть получен годовой экономический эффект более 50 000 рублей.

# <span id="page-18-0"></span>**1.3 Анализ существующих разработок на предмет соответствия заданным требованиям**

## 1.3.1 Определение критериев анализа

На рынке программного обеспечения присутствует достаточно большой выбор автоматизированных систем для ведения учета обращений пользователей.

Чтобы выбрать подходящую систему были определены следующие критерии отбора:

- тип приложения (Desktop, Web);
- обязательность наличия постоянного подключения к Интернет;

 возможность ведения учета обращений пользователей по категориям;

- возможность расширения функциональности;
- формирование отчетности по результатам обработки заявок.

1.3.2 Сравнительная характеристика существующих разработок

Проанализировав рынок программного обеспечения, которое используется для решения поставленной задачи, были выбрано три CRMсистемы, предлагаемые к внедрению в исследуемой организации для учета обращений пользователей.

Сравнительная характеристика данных систем по выбранным критериям представлена в таблице 3.

Рассмотренные информационные системы для автоматизации учета обращений пользователей не соответствуют полностью заявленным требованиям, поэтому было принято решение о разработке информационной системы учета обращений пользователей собственными силами.

| Параметры                 | AMBER        | Freshservice | Naumen      | Собственная |
|---------------------------|--------------|--------------|-------------|-------------|
|                           | Service Desk |              | Service     | разработка  |
|                           |              |              | Desk        |             |
| Компания-разработчик      | AMBER        | ООО «Фреш    | Naumen      |             |
|                           |              | сервис»      |             |             |
| Год выпуска               | 2014         | 2006         | 2012        |             |
| Год последнего релиза     | 2021         | 2021         | 2020        |             |
| Тип приложения            | Desktop      | WEB          | WEB         | Desktop     |
| Учет<br>заявок<br>по      | $^{+}$       |              | $^{+}$      |             |
| приоритетам               |              |              |             |             |
| Наличие<br>постоянного    | $^{+}$       |              | $^{+}$      | $^{+}$      |
| подключения к Интернет    |              |              |             |             |
| Ведение переписки между   | $^{+}$       | $^{+}$       | $^{+}$      | $^{+}$      |
| заявителями<br>и          |              |              |             |             |
| исполнителями             |              |              |             |             |
| Формирование отчетности   | $^{+}$       |              | $^{+}$      | $^{+}$      |
| требованиям<br>по         |              |              |             |             |
| руководства               |              |              |             |             |
| Расширение функционала    |              |              | $^+$        | $^{+}$      |
| Наличие<br>технической    |              | $^{+}$       | $^{+}$      | $^{+}$      |
| поддержки                 |              |              |             |             |
| Стоимость внедрения, руб. | 250 000 руб. | 289 000 руб. | 659 000     |             |
|                           |              |              | <u>руб.</u> |             |

Таблица 3 - Сравнительная характеристика систем управления проектами

Внедрение собственной информационной системы позволит значительно сократить бюджет на автоматизацию учета обращений пользователей.

### <span id="page-20-0"></span>**1.4 Постановка задачи на разработку информационной системы**

Информационная система будет использоваться ежедневно, в течение 8 часового рабочего дня.

Основные функции, которые должна выполнять информационная система:

- разделение прав доступа к данным;
- ведение учета сотрудников организации;
- ведение учета обращений пользователей;

– ведение учета компетенции сотрудников для оперативного выбора исполнителя для конкретной задачи пользователя;

- ведение учета результатов обработки обращений;
- выбор исполнителя на основе данных о категории обращения и компетенции сотрудников (исполнителей);
	- автоматизированная отправка электронного письма исполнителю;
	- вывод на печать обращения пользователя;
	- автоматизированное формирование отчетности.

Информационная система учета обращений пользователей предназначена для работы нескольких категорий пользователей:

- администратор;
- оператор;
- исполнитель.

UML-диаграмма вариантов использования представлена на рисунке 9.

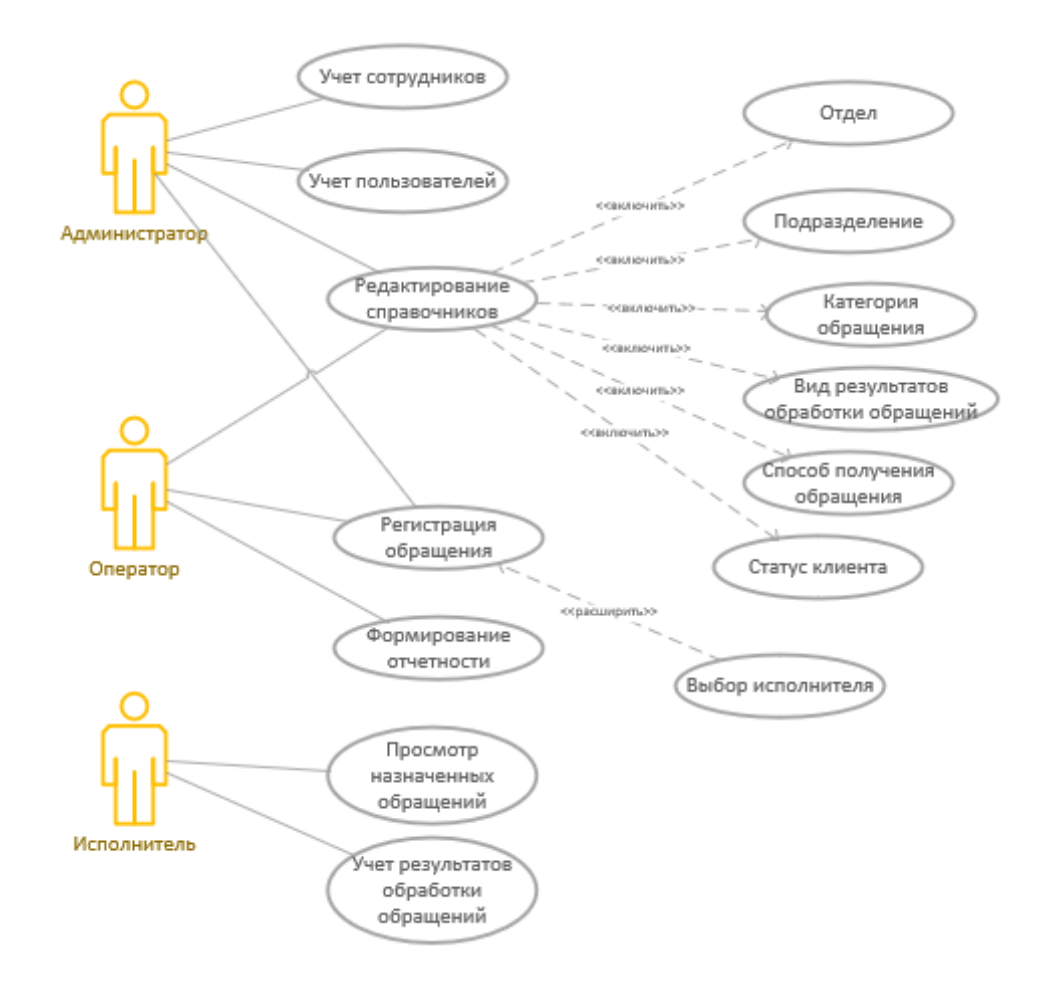

Рисунок 9 – Диаграмма вариантов использования

Информационная система должна формировать следующие отчеты:

- реестр обращений;
- статистика приема и обработки обращений;
- статистика обращений по категориям;
- сведения о зарегистрированных обращениях;
- сведения о результатах обработки обращений.

## <span id="page-21-0"></span>**1.5 Разработка модели бизнес-процесса «как должно быть»**

Описание бизнес-процессов учета обращений пользователей «как должно быть» с помощью методологии IDEF0.

Такая модель называется моделью TO-BE (рисунок 10).

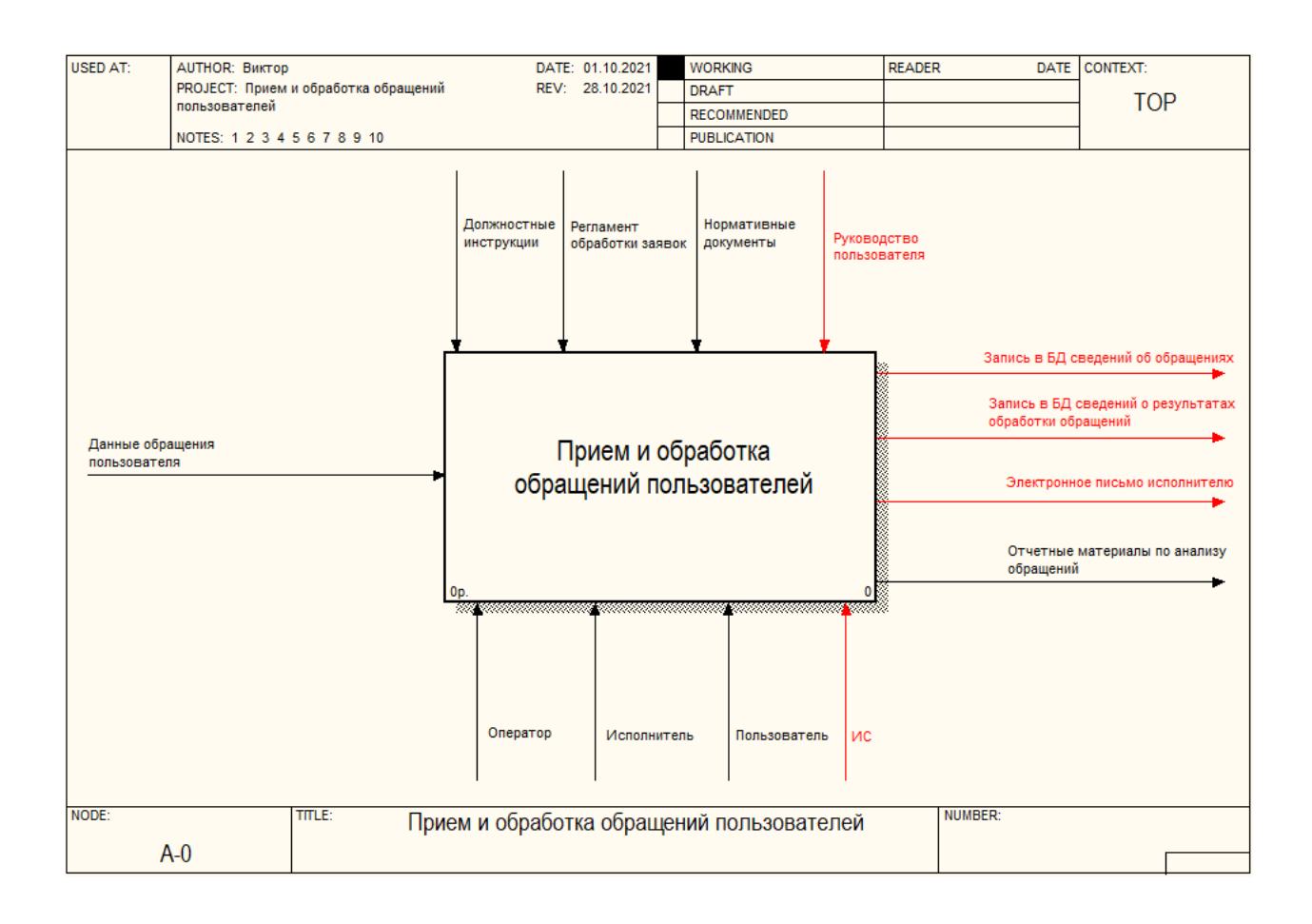

Рисунок 10 – Модель «как должно быть»

В модели добавлен механизм управления, показывающий информационную систему и связанный управляющий поток «Руководство пользователя».

После автоматизации будет автоматически отправляться электронное письмо исполнителю обращения.

На схеме это представлено в виде дополнительного выходного потока – «Электронное письмо исполнителю».

После внедрения информационной системы вместо журналов учета данные об обращениях пользователей и их обработке будут храниться в базе данных.

Поэтому изменены наименования выходных потоков.

Оператор будет регистрировать обращения пользователей в информационной системе.

Исполнитель заявки будет получать информацию о заявке и принимать решение о необходимых мерах по устранению поломок или замечаний до момента прихода на рабочее место обратившегося за помощью сотрудника.

На рисунке 11 представлена декомпозиция модели «как должно быть».

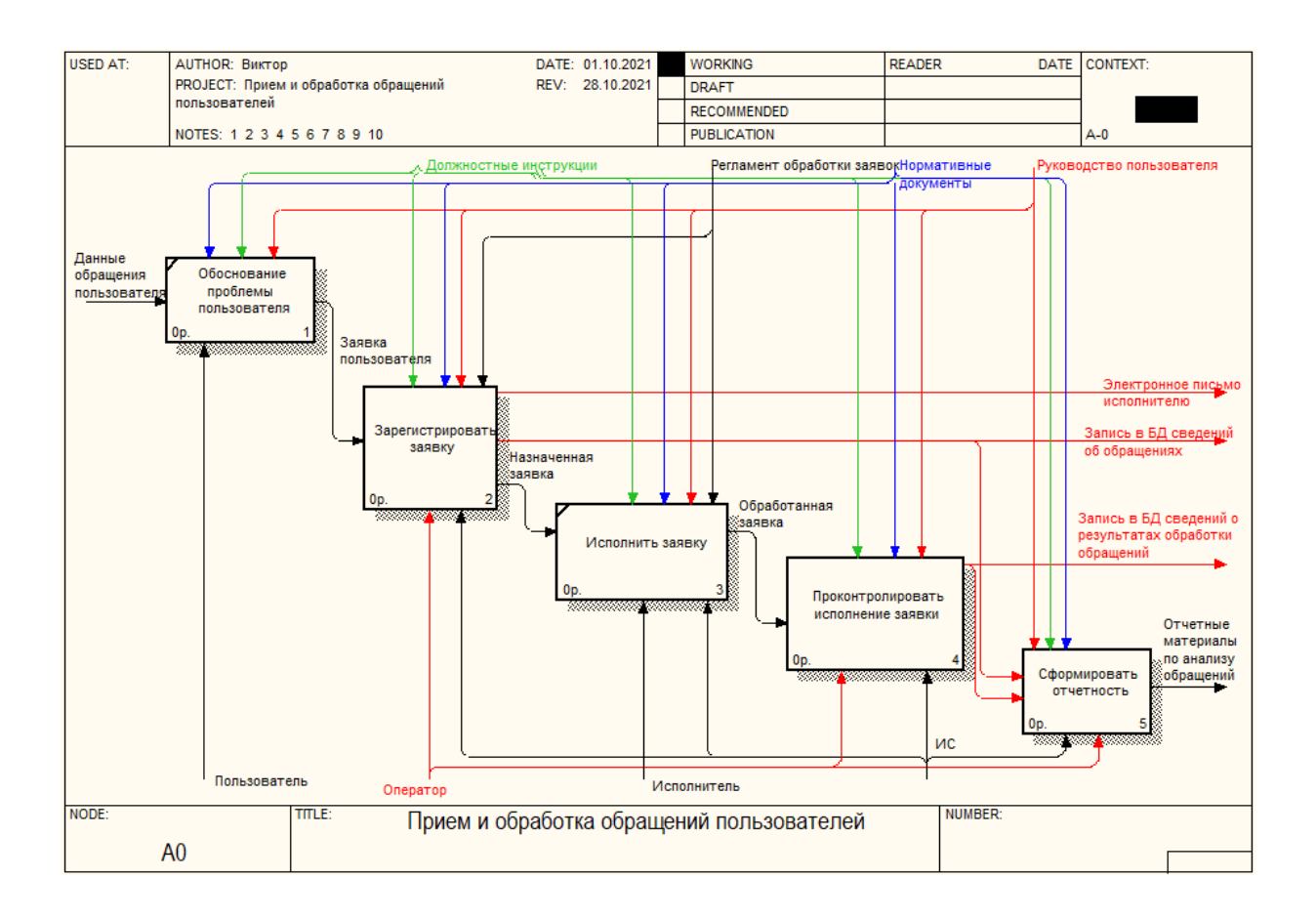

Рисунок 11 - Декомпозиция контекстной диаграммы TO-BE

Первоначально всем сотрудникам административно-технического отдела будут назначены права доступа к данным.

Следует выделить следующие роли пользователей: администратор, оператор и исполнитель.

Для регистрации обращения пользователя о необходимости оказания технической поддержки оператор авторизуется в системе под своим логином и вводит информацию о заявке пользователя.

Оператор назначает на конкретного сотрудника (исполнителя) на выполнение заявки.

Исполнитель получает информацию о назначенной задаче.

После выполнения заявки исполнитель отмечает результат ее выполнения.

Декомпозиция бизнес-процесса «Зарегистрировать заявку» представлена на рисунке 12.

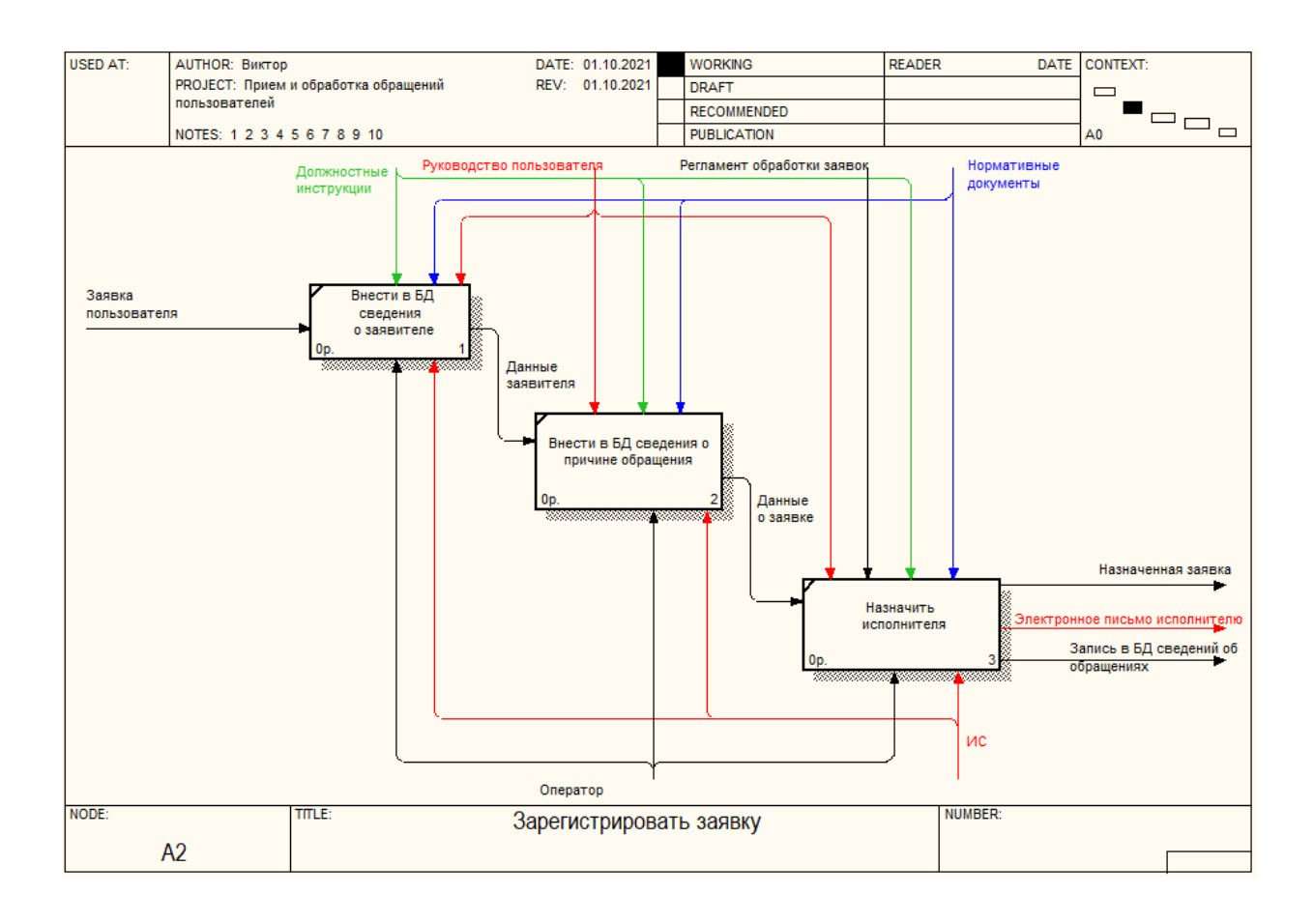

Рисунок 12 - Описание процесса «Зарегистрировать заявку»

«Оператор административно-технического отдела при возникновении проблем на рабочем месте сотрудника авторизуется под своей учетной записью в информационной системе» [3, 8].

Затем он вносит информацию об обращении пользователя и отправляет заявку исполнителю для ее обработки.

После регистрации обращения и выбора исполнителя, с помощью информационной системы автоматически будет отправлено электронное письмо исполнителю с оповещением о новой заявке.

Исполнитель заявки, получив новую заявку в личном кабинете информационной системы, должен внести информацию о ее обработке.

Описание процесса формирования отчетности представлено на рисунке 13.

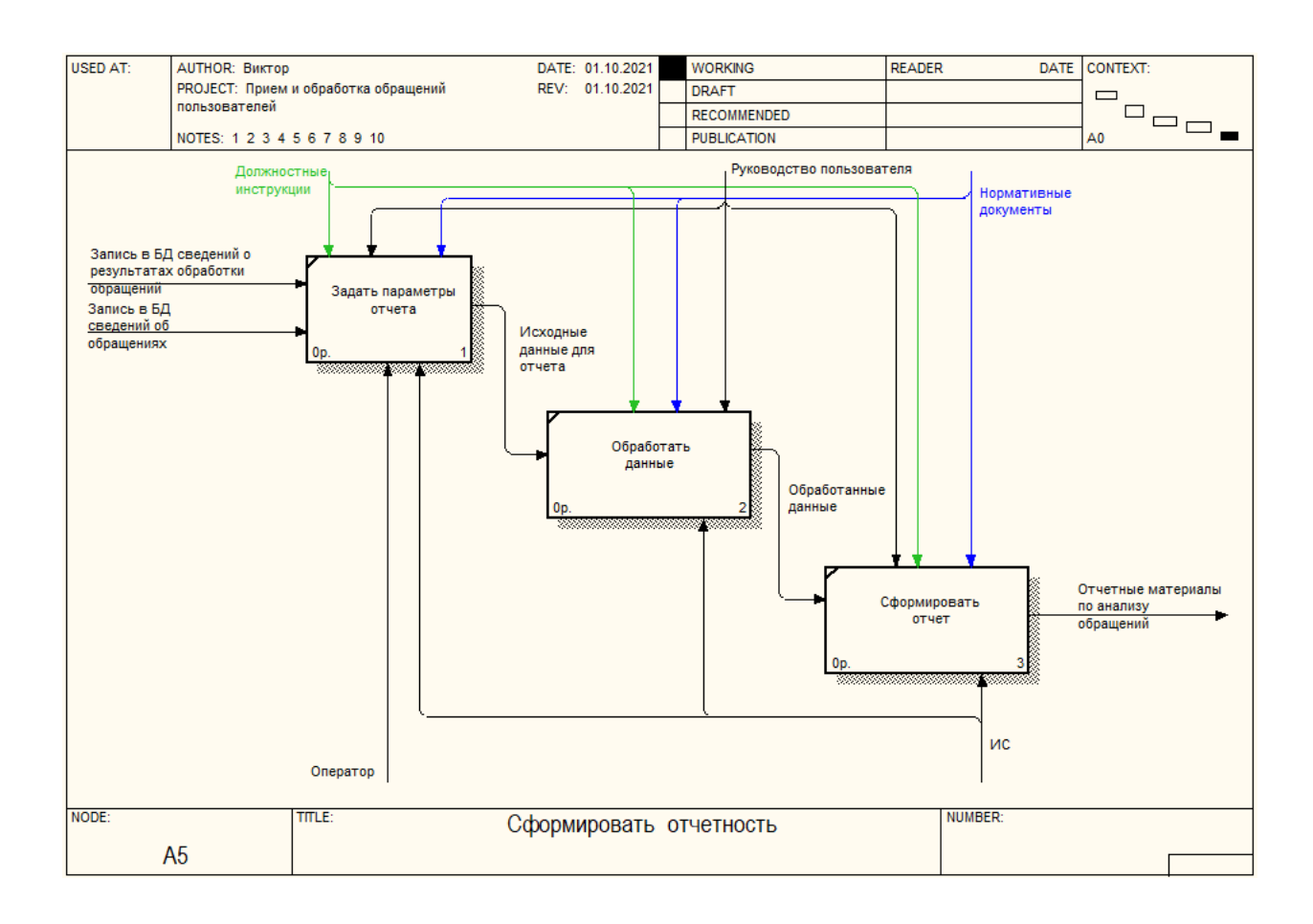

Рисунок 13 – Описание процесса «Сформировать отчетность»

После внедрения автоматизированной системы учета обращений оформление отчетности будет выполнено за несколько нажатий кнопки мыши.

Выводы по 1 главе

В первой главе работы представлена технико-экономическая характеристика деятельности объекта исследования.

Рассмотрена организационная структура «Мой бизнес».

Исследованы особенности основных технологий концептуального моделирования предметной области: IDEF0, IDEF3, DFD. Для моделирования предметной области выбрана методология IDEF0. Выявлены проблемы в деятельности сотрудников административно-технического отдела по учету обращений пользователей.

Проанализирован рынок готового программного обеспечения, которое может быть использовано для автоматизации учета обращений пользователей: AMBER Service Desk, Freshservice, Naumen Service Desk.

Рассмотренные системы не могут быть использованы для решения поставленной задачи, поэтому было принято решение о разработке информационной системы собственными силами.

Разработаны требования к информационной системе и разработана модель бизнес-процессов «как должно быть».

#### <span id="page-27-0"></span> $\overline{2}$ **Логическое проектирование АИС**

# <span id="page-27-1"></span>**2.1 Логическая модель АИС и ее описание**

Структурная модель информационной системы представлена на рисунке 14.

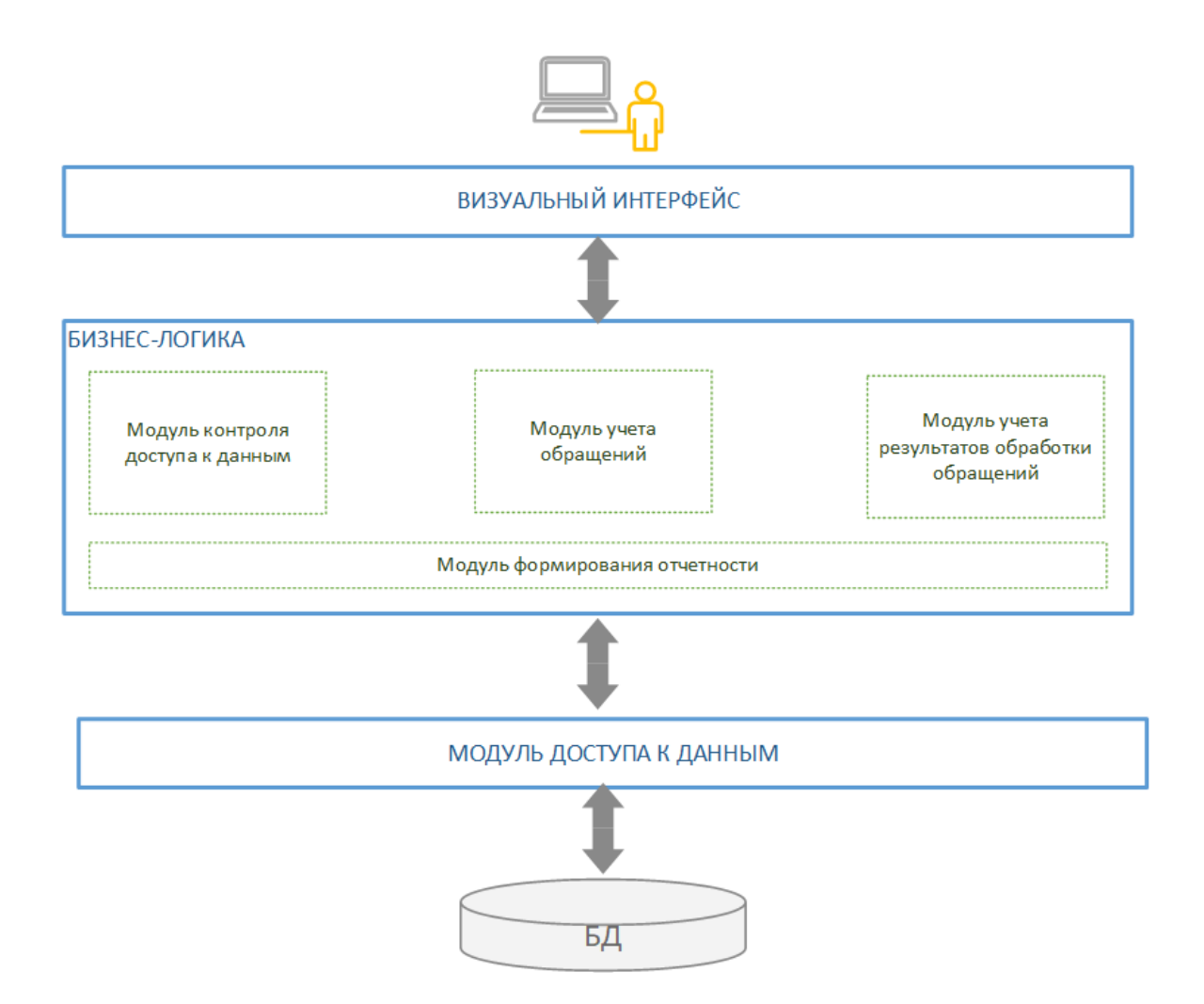

Рисунок 14 - Структурная модель информационной системы

«Основными модулями являются:

 модуль контроля доступа к данным для разделения прав доступа администратора, регистратора и исполнителя;

- модуль учета обращений пользователей;
- модуль учета результатов обработки обращений;
- модуль формирования отчетности» [7, 18].

# **2.2 Информационное обеспечение АИС**

<span id="page-28-0"></span>2.2.1 Характеристика нормативно-справочной и входной оперативной информации

В таблице 4 представлено описание классификаторов, используемых для описания условно-постоянных данных в базе данных.

Таблица 4 – Классификаторы и системы кодирования

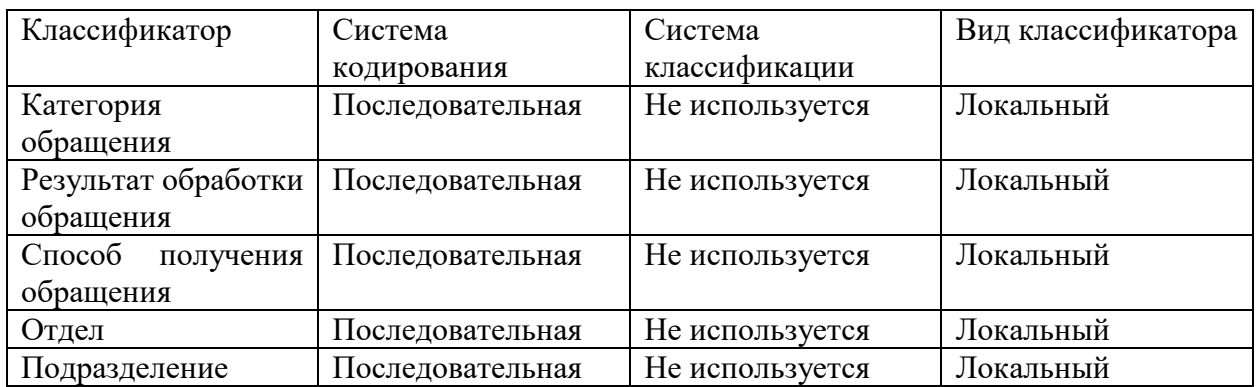

В таблице 5 размещена информация с характеристиками входной информации, которая используется для учета обращений пользователей [9].

Таблица 5 – Описание входной информации

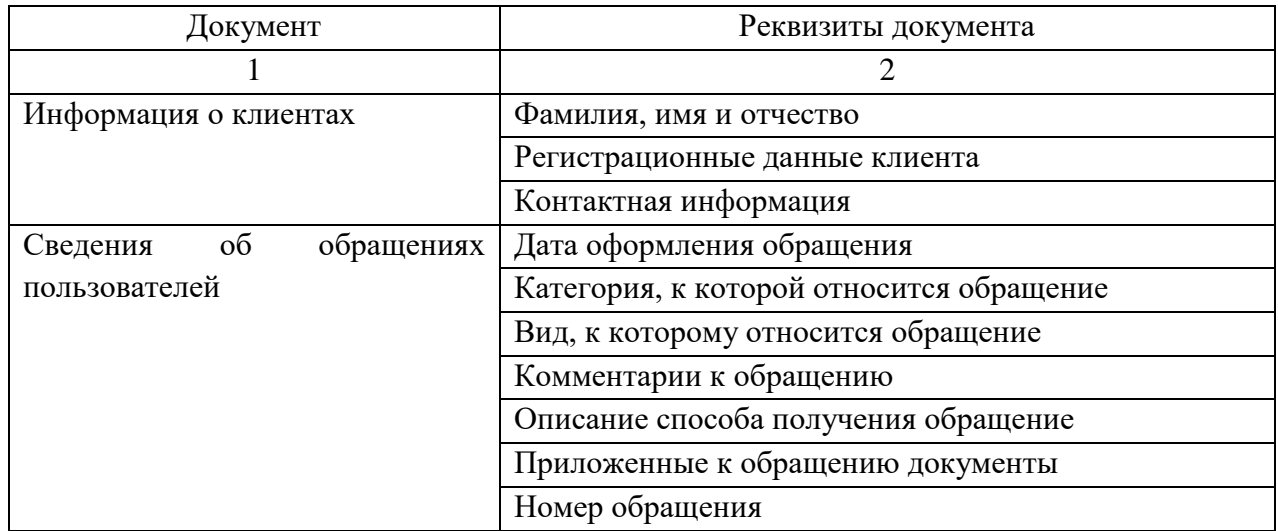

Продолжение таблицы 5

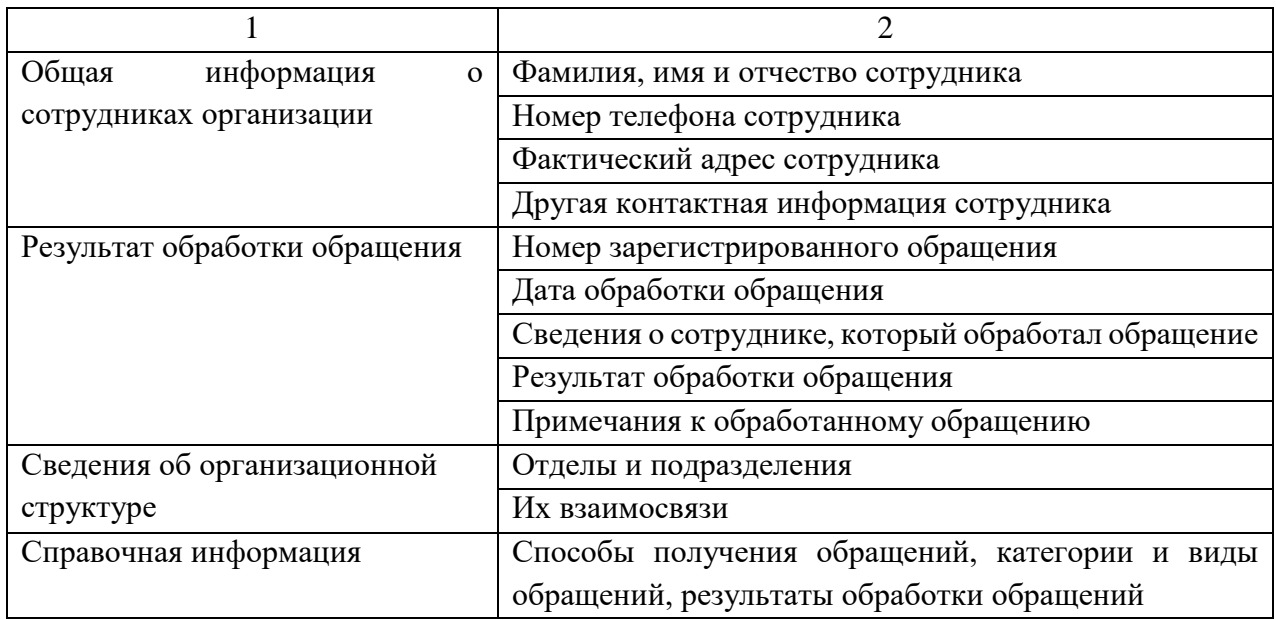

Входные данные поступают из различных источников и регистрируются в информационной системе оператором.

2.2.3 Характеристика выходной информации

«Для обеспечения анализа информации по учету обращений необходимо

формировать следующие отчеты:

- реестр обращений;
- статистика приема и обработки обращений;
- статистика обращений по категориям;
- сведения о зарегистрированных обращениях;
- сведения о результатах обработки обращений» [16].

Форма отчета с реестром обращений пользователей представлен на рисунке 15.

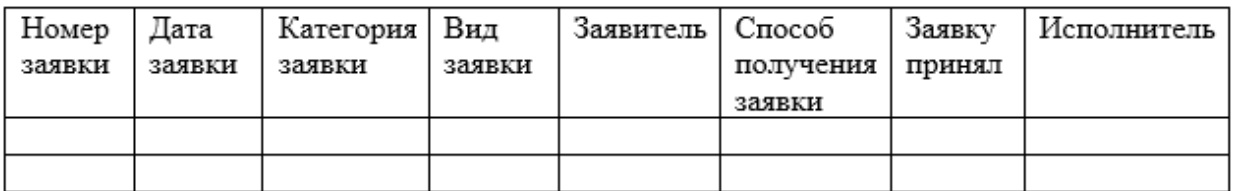

Рисунок 15 - Реестр обращений

Форма отчета по статистике приема и обработки обращений представлена на рисунке 16.

| Категория<br>заявки | Отдел/подразделение   Год |  | Месяц   Количество   Изних<br>заявок | обработано | Из<br><b>HHX</b><br>отказ |
|---------------------|---------------------------|--|--------------------------------------|------------|---------------------------|
|                     |                           |  |                                      |            |                           |
|                     |                           |  |                                      |            |                           |

Рисунок 16 - Статистика приема и обработки обращений

Для просмотра информации по результатам обработки обращений используется отчет, форма которого представлена на рисунке 17.

| заявки<br>Номер | заявки<br>Дата | заявки<br>Вид | ление<br>Подразде<br>)тдел/<br>◡ | чения<br>Cmcco6<br>TIOITY | рассмотрения<br>Дата | 5<br>Кто рассмотр | яты<br>Результ | Комментарии |
|-----------------|----------------|---------------|----------------------------------|---------------------------|----------------------|-------------------|----------------|-------------|
|                 |                |               |                                  |                           |                      |                   |                |             |
|                 |                |               |                                  |                           |                      |                   |                |             |

Рисунок 17 – Результаты обработки заявок

Отчетные формы могут быть дополнены и расширены после внедрения информационной системы в промышленную эксплуатацию.

## <span id="page-30-0"></span>**2.3 Проектирование базы данных АИС**

2.3.1 Разработка концептуальной модели АИС

На первом этапе проектирования информационной подсистемы учета обращений пользователей было выделение сущностей и установление взаимосвязи между ними.

На рисунке 18 представлена ER-диаграмма «сущность-связь». Все связи между сущностями имеют отношение «один-ко-многим».

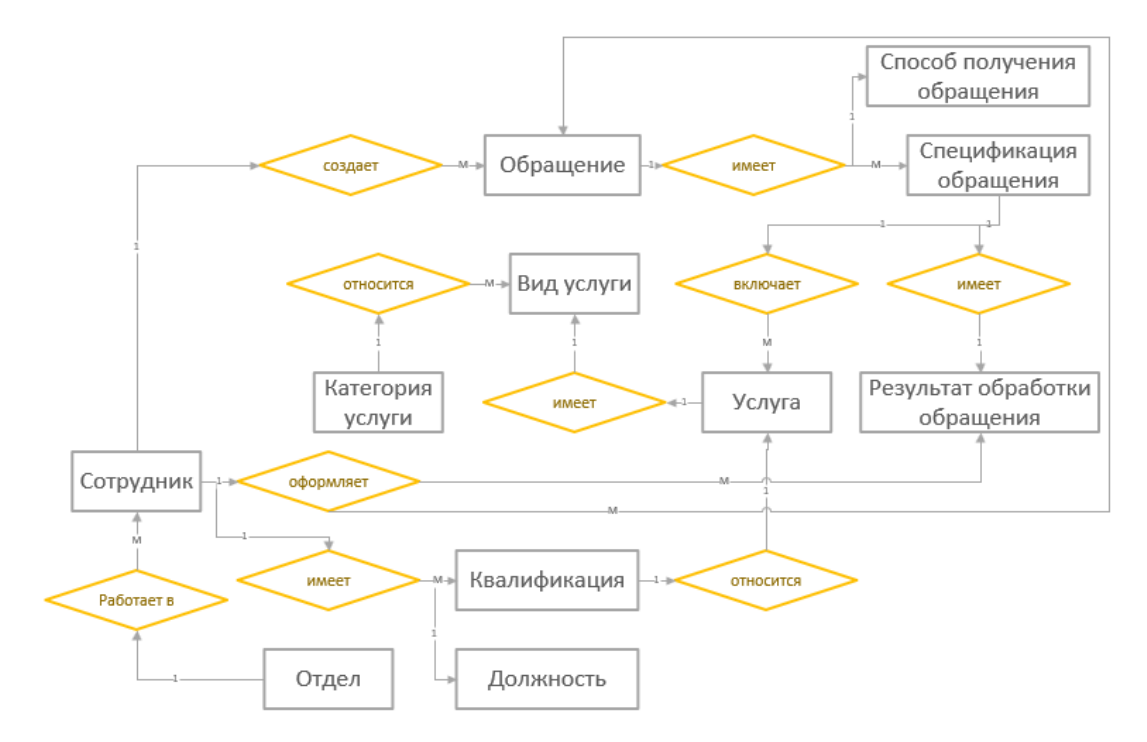

Рисунок 18 - ER-диаграмма «сущность-связь»

ER-диаграмма «сущность-связь» разработана с использованием программного обеспечения Microsoft Visio.

2.3.2 Разработка логической модели АИС

После разработки ER-диаграммы для каждой сущности были определены атрибуты и разработана логическая модель базы данных с использованием программы CA ERwin Data Modeler 7.3 (рисунок 19).

Описание атрибутов каждой сущности представлено в таблице 6.

Модель базы данных с учетом типов полей каждой таблицы представлена на рисунке 20.

Сущности имеют связи один-ко-многим.

Во время проведения нормализации базы данных были исключены все связи «один-ко-многим» и «многие-ко-многим». «Такие связи нарушают целостность базы данных и могут привести к нарушению достоверности хранимой информации» [2, 13].

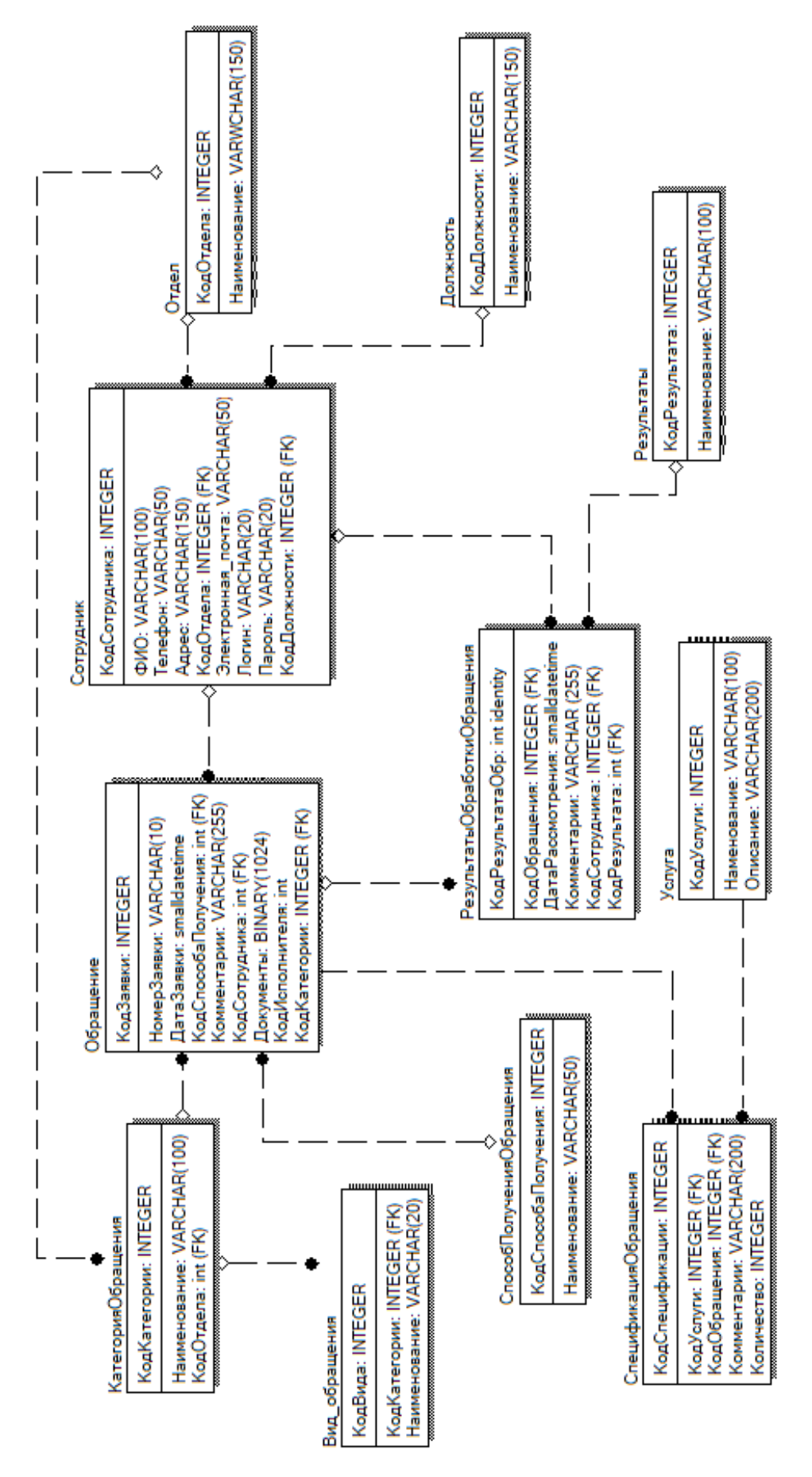

Рисунок 19 – Логическая схема базы данных

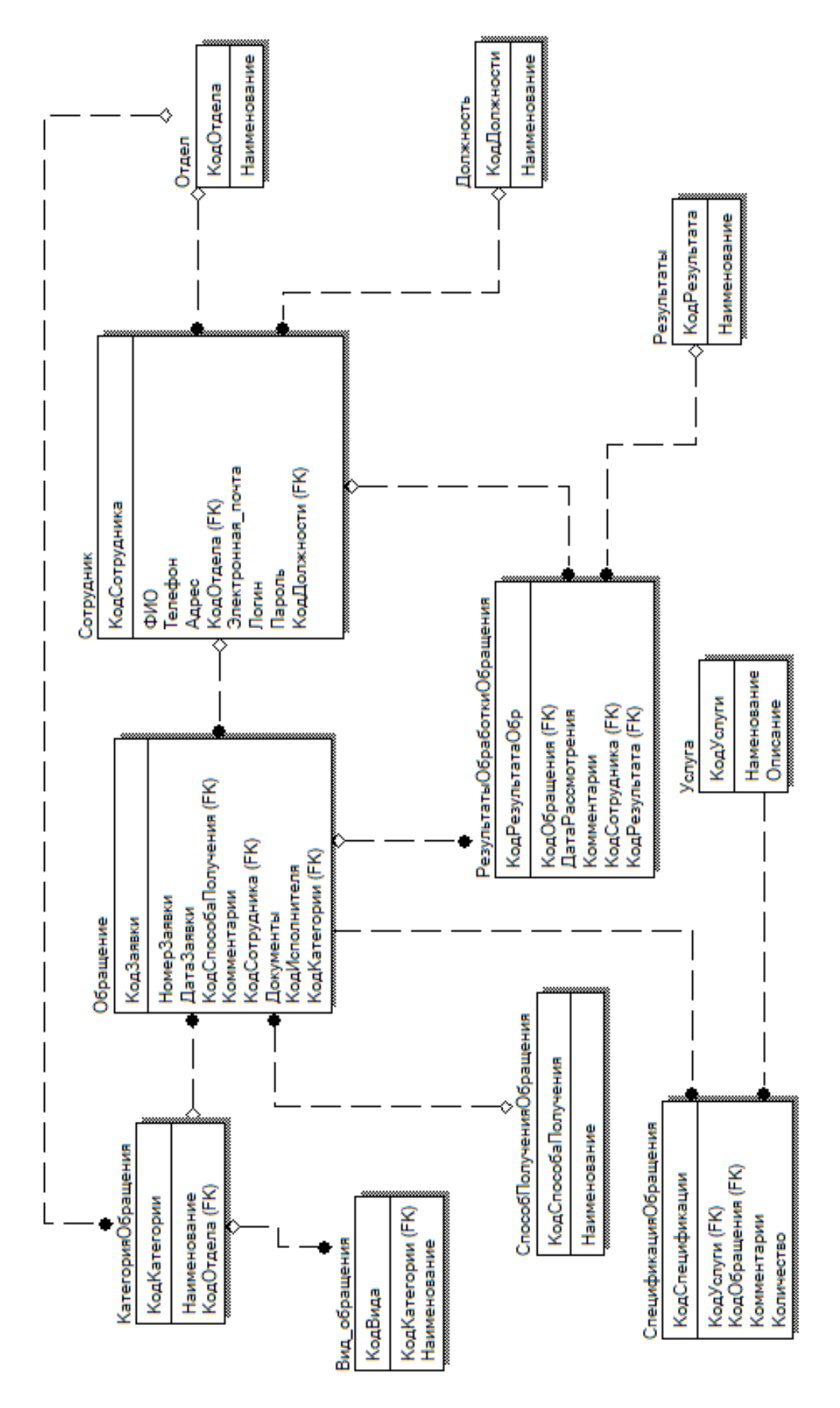

Рисунок 20 - Физическая схема базы данных

Логическая и физическая модели базы данных разработаны с помощью программы ErWin.

# <span id="page-34-0"></span>**2.4 Требования к аппаратно-программному обеспечению**

«Техническое обеспечение – комплекс технических средств, используемых для работы с информационной системой, включающее документацию этих средств» [11, 22].

На рисунке 21 представлены требования к техническому обеспечению клиентских машин и сервера.

Минимальные требования к техническому обеспечению клиентских машин

- процессор 2.0 Ггц, 4 ядра;
- системная память 8192 Мб;
- видеоадаптер Radeon Series (4830 M6);
- дисковый накопитель 500 Гб. SATA.

Минимальные требования к техническому обеспечению сервера

- процессор 3.3 Ггц, 4 ядра;
- системная память 8192 Мб:
- видеоадаптер Radeon RX 540;
- дисковый накопитель 1 Тб, SSD.

Рисунок 21 - Требования к техническому обеспечению клиентских машин и сервера

Клиентские машины должны быть подключены к серверу по локальной сети с пропускной способностью не менее 100Мбит/с.

«Для работы информационной системы на сервере должна быть установлена выбранная СУБД и развернута база данных» [4, 5].

На клиентских машинах должна быть установлена клиентская часть информационной системы и сопутствующее программное обеспечение, которое определяется требованиями выбранной среды разработки.

Выводы по главе 2

Во второй главе работы дана характеристика логической модели ИС.

Определен состав основных модулей, которые должны выполнять основные функции информационной системы.

Представлено описание информационного обеспечения задачи:

- классификаторы;
- системы кодирования;
- входные и выходные данные.

Описана логическая и физическая модели базы данных.

Представлено описание разработанных требований к программному и аппаратному обеспечению.

#### <span id="page-36-0"></span>**Физическое проектирование АИС**

### <span id="page-36-1"></span>**3.1 Выбор архитектуры АИС**

«Для разработки информационной системы учета обращений пользователей использована архитектура двухзвенного клиент-серверного приложения» [10, 17] (рисунок 22).

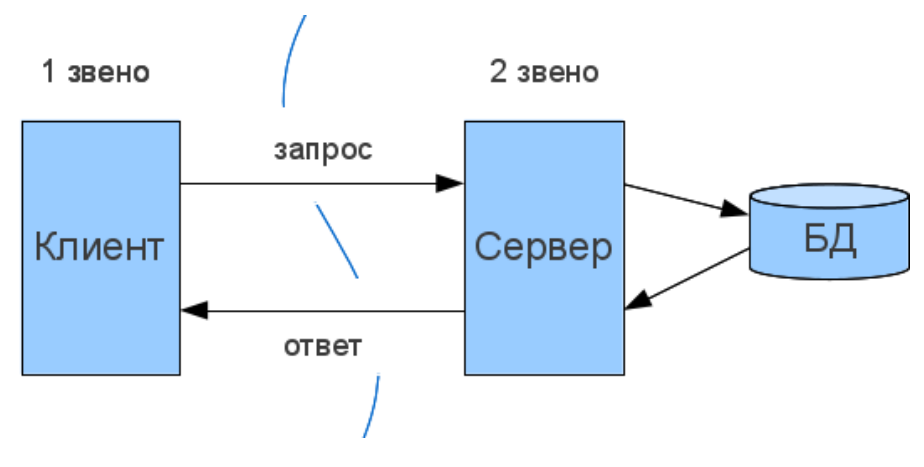

Рисунок 22 – Схема архитектуры ИС

На сервере размещается СУБД и выполняется развертывание базы данных. Клиентская часть информационной системы устанавливается на рабочих местах пользователей.

### <span id="page-36-2"></span>**3.2 Выбор СУБД**

Выбор СУБД был выполнен с использованием метода иерархий, который основывается на выборе подходящего варианта по сумме балов, которые начисляются за соответствие или несоответствие выбранным критериям. «В качестве шкалы оценки соответствия СУБД заданным критериям выбрана 5-ти бальная система. 0 – самый низкий балл, а 5 – самый высокий» [6, 21]. Схема метода анализа иерархий представлена на рисунке 23.

Результаты проведенного анализа представлены в таблице 6.

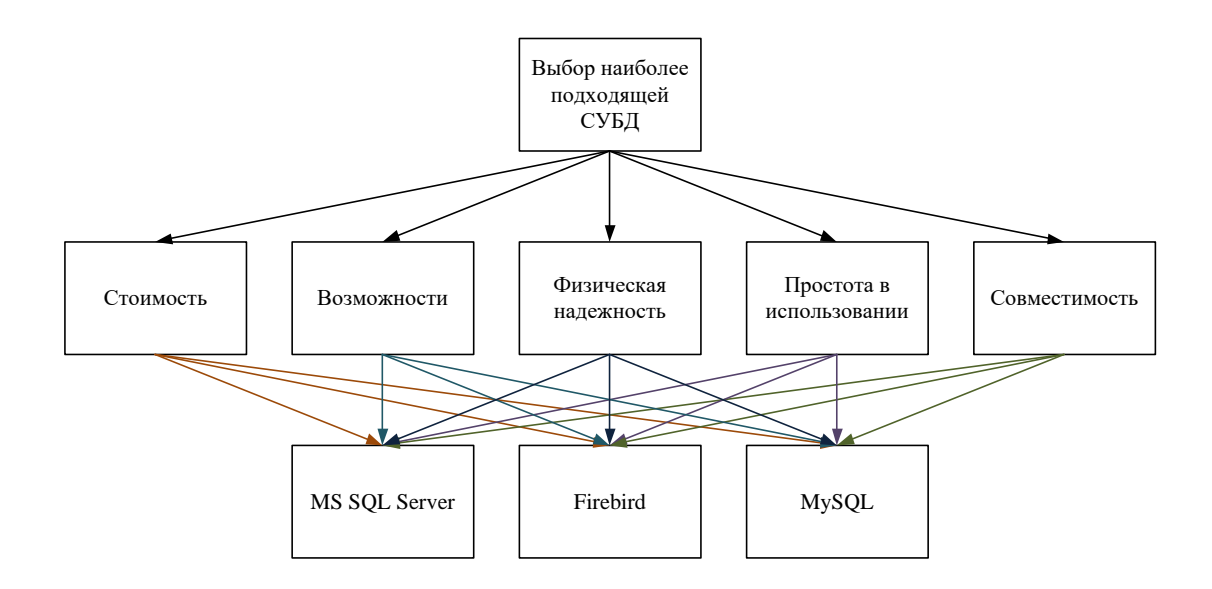

Рисунок 23 – Схема метода анализа иерархий

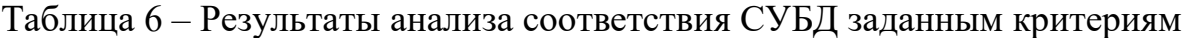

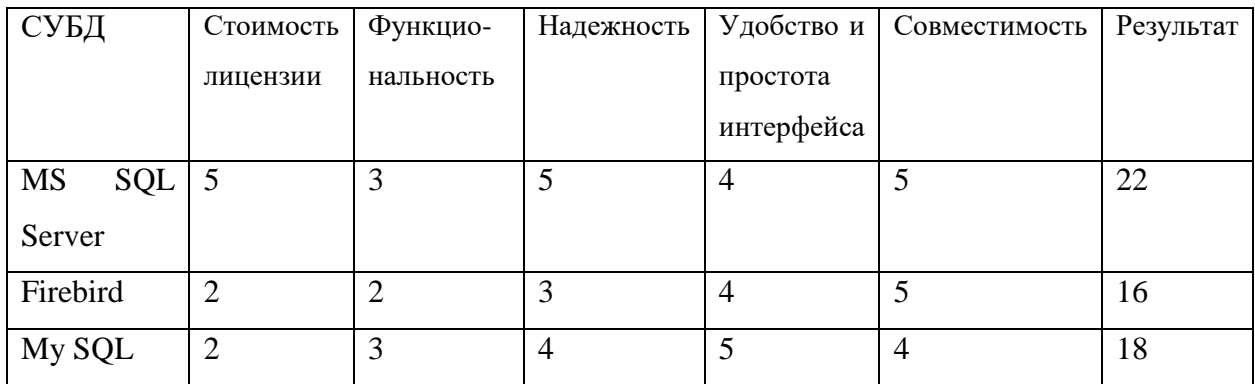

По общему количеству баллов для разработки базы данных информационной системы учета обращений пользователей выбрана СУБД MS SQL Server.

# <span id="page-37-0"></span>**3.3 Выбор среды разработки**

В таблице 7 представлена сравнительная характеристика IDE сред разработки.

### Таблица 7 – Описание характеристик IDE сред разработки

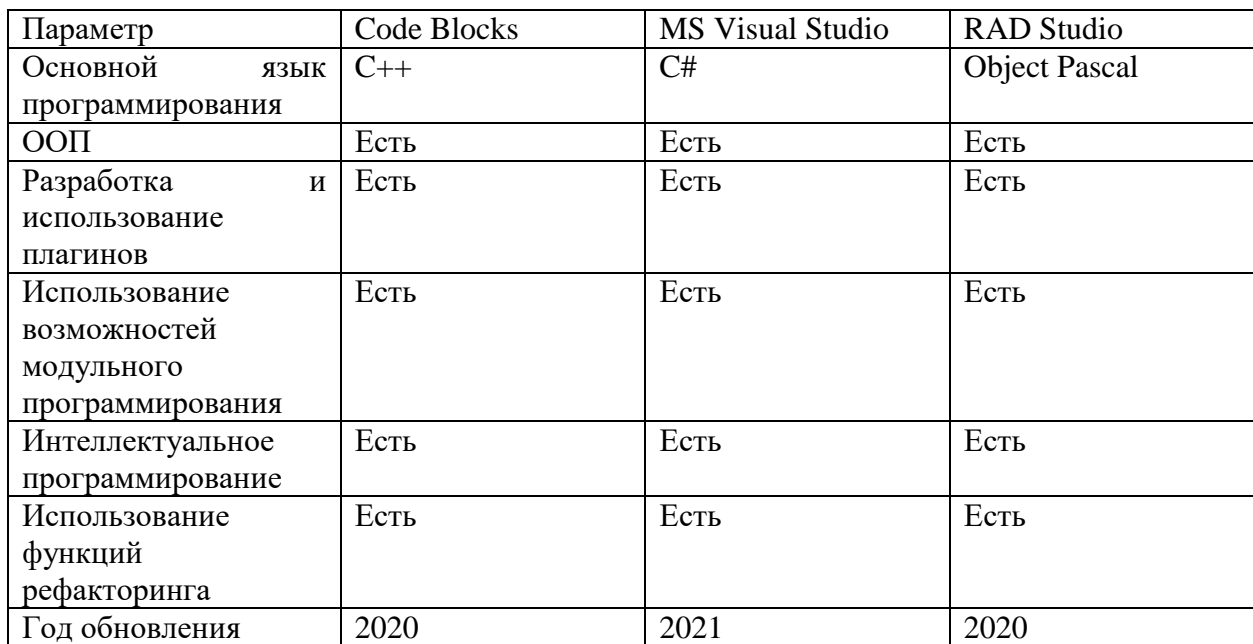

В рамках данной работы для реализации задачи будет использован язык программирования С#.

Данный язык программирования выбран по следующим причинам:

– «данный язык программирования соответствует техническим требованиям, которые предъявляются к рабочим станциям пользователей;

– с помощью выбранной среды программирования можно разрабатывать системы с СУБД MS SQL Server;

– выбранный язык программирования имеет большое количество документации» [14, 20, 29].

Для реализации используется среда разработки MS Visual Studio.

### <span id="page-38-0"></span>**3.4 Схема взаимосвязи модулей АИС**

«Разработка информационной системы предполагает разработку отдельных модулей, которые выполняют определенные функции» [4, 9, 28].

Описание функций разработанных модулей информационной системы представлено на рисунке 24.

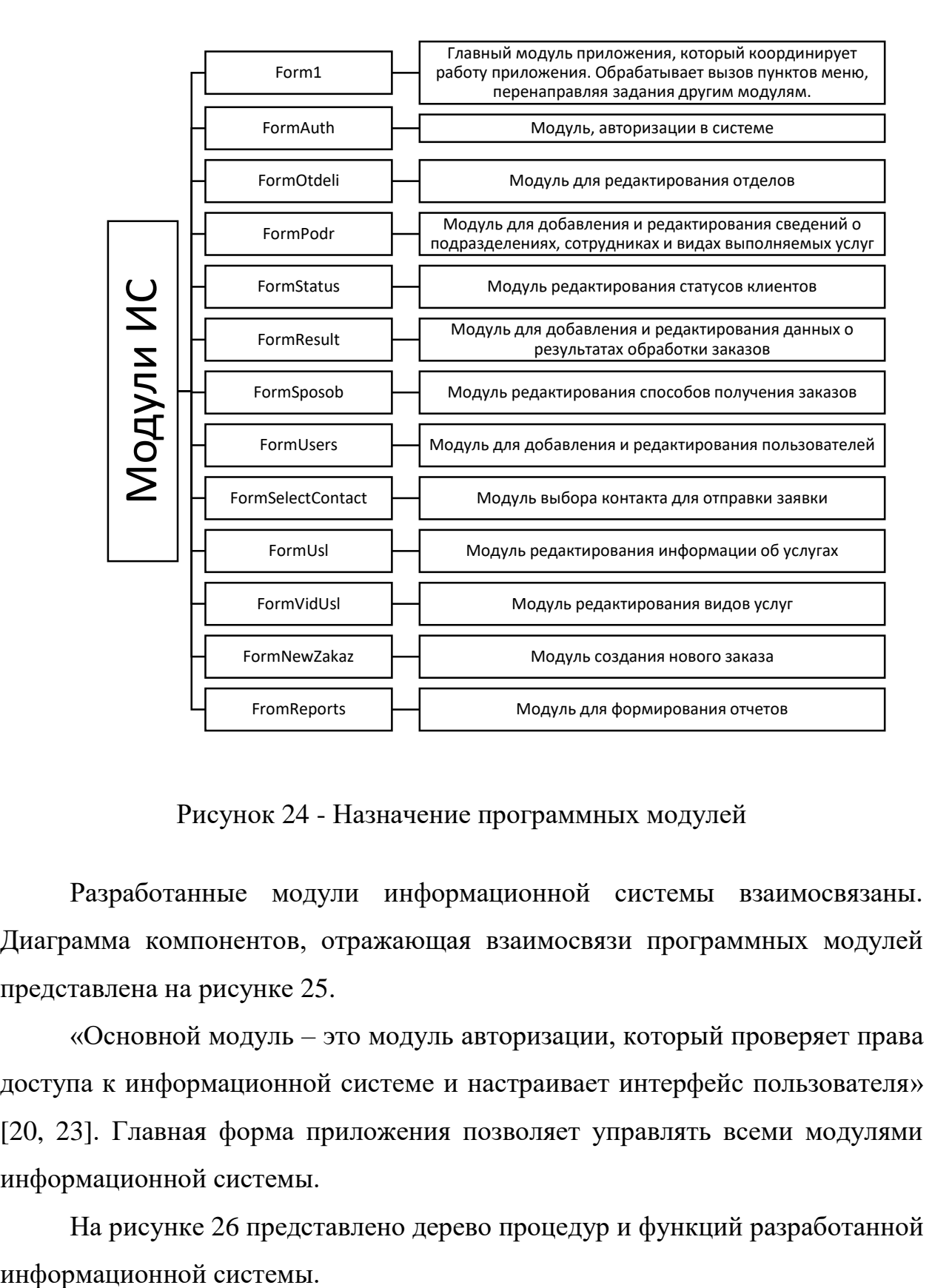

Рисунок 24 - Назначение программных модулей

Разработанные модули информационной системы взаимосвязаны. Диаграмма компонентов, отражающая взаимосвязи программных модулей представлена на рисунке 25.

«Основной модуль – это модуль авторизации, который проверяет права доступа к информационной системе и настраивает интерфейс пользователя» [20, 23]. Главная форма приложения позволяет управлять всеми модулями информационной системы.

На рисунке 26 представлено дерево процедур и функций разработанной

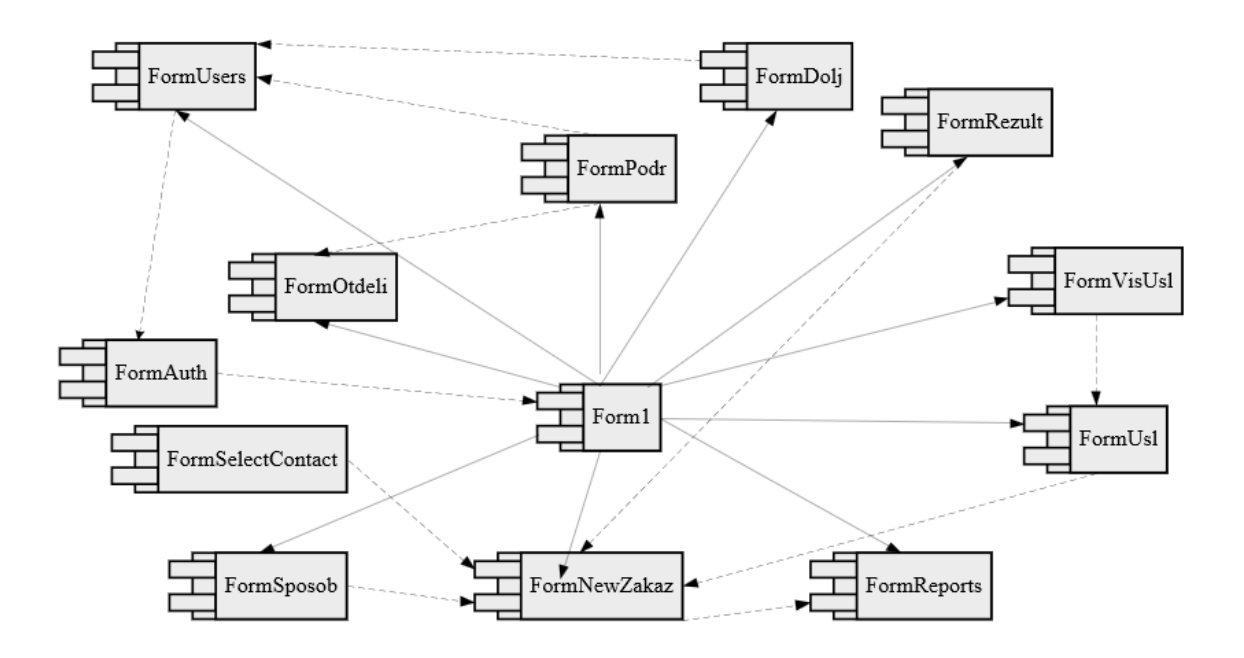

Рисунок 25 - Взаимосвязь модулей программы

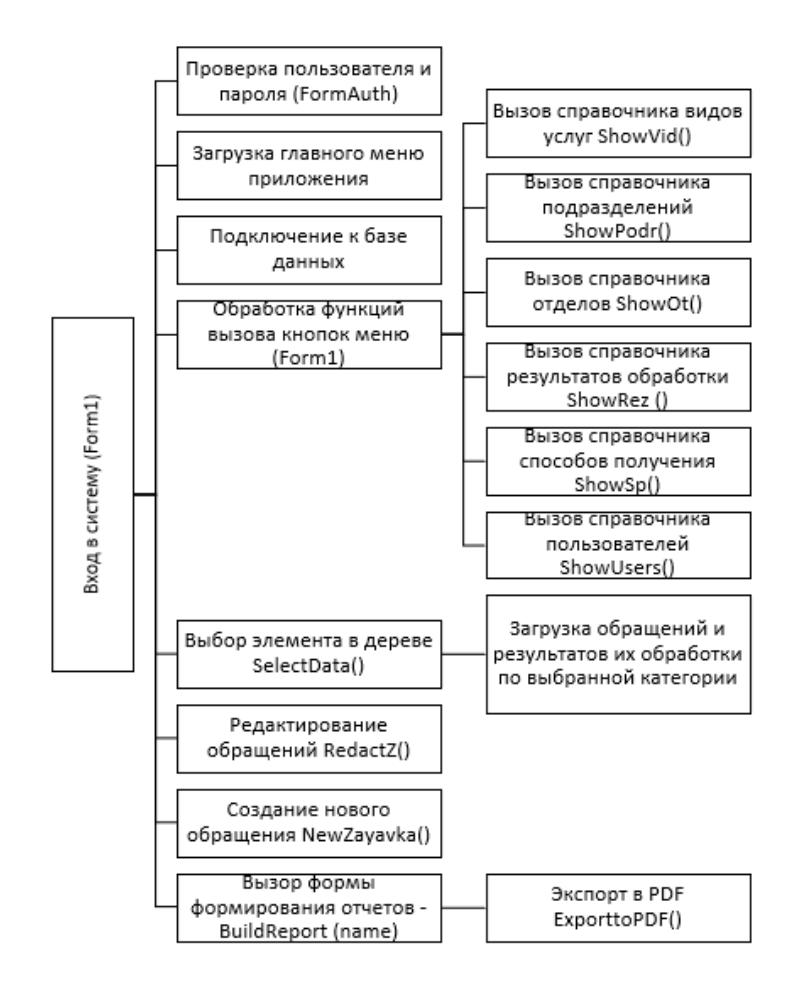

Рисунок 26 - Дерево вызова процедур и программ

Основным модулем является Form1, который управляет функциональностью других модулей.

# <span id="page-41-0"></span>**3.5 Описание функциональности АИС**

Работа с информационной системой начинается с авторизации пользователя.

Сотрудник организации должен ввести логин и пароль, а также выбрать одну из возможных ролей пользователей:

- администратор;
- регистратор;
- исполнитель.

Форма авторизации представлена на рисунке 27.

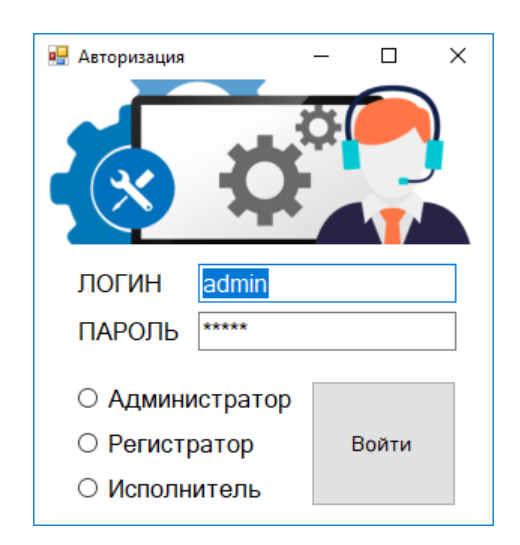

Рисунок 27 - Форма авторизации

Если же роль пользователя при авторизации не была выбрана, то система сообщит об этом с помощью формы сообщения, представленного на рисунке 28.

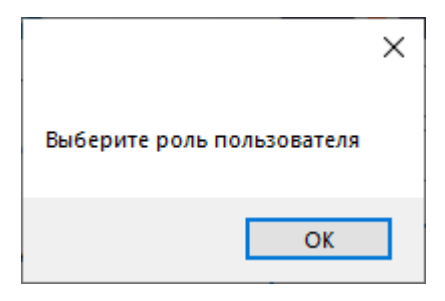

Рисунок 28 – Сообщение о необходимости выбора роли пользователя

Рассмотрим интерфейс системы на примере рабочего места администратора. Главная форма приложение представлена на рисунке 29.

| <b>•</b> Прием обращений пользователей                                                                                                    |                     |                       |                             |                |                          |                    |                     |                                               |                          |                                                     |      |                          |                    |                             |                        |                      | □                 | ×        |
|----------------------------------------------------------------------------------------------------|---------------------|-----------------------|-----------------------------|----------------|--------------------------|--------------------|---------------------|-----------------------------------------------|--------------------------|-----------------------------------------------------|------|--------------------------|--------------------|-----------------------------|------------------------|----------------------|-------------------|----------|
|                                                                                                    |                     |                       |                             |                |                          |                    |                     |                                               |                          |                                                     |      |                          |                    |                             |                        |                      |                   |          |
| Файл<br>Бланки<br>Справочники<br>Заявки                                                                                                    | Отчеты              |                       |                             |                |                          |                    |                     |                                               |                          |                                                     |      |                          |                    |                             |                        |                      |                   |          |
| <b>Е-Подключение к Интенет</b><br><b>Обучение пользователей</b><br><sup>:</sup> Подключение к Интернет<br>е Аппаратное обеспечение<br>Ремонт оргтехники<br>- Ремонт ПК<br><b>E</b> Программное обеспечение |                     |                       |                             |                |                          |                    | <b>HELP!</b>        | ?                                             |                          |                                                     |      |                          |                    |                             |                        |                      |                   |          |
| - Удаление программ                                                                                                    | Заявки<br>Заявители |                       |                             |                |                          |                    |                     |                                               |                          |                                                     |      |                          |                    |                             |                        |                      |                   |          |
| <b>Установка программ</b><br>Пинии связи                                                                                                    |                     | Личное<br>обращение   | Электронная                 | почта          |                          | Мессенджеры        |                     |                                               |                          | $\Box$<br>телефону                                  |      |                          |                    |                             |                        |                      |                   |          |
|                                                                                                    | ÷М                  | $\blacksquare$        | для 23                      | $M$ $\times$   |                          | <b>R</b> Сохранить |                     |                                               |                          | <b>Печать заявки © Отправить заявку исполнителю</b> |      |                          |                    |                             |                        |                      |                   |          |
|                                                                                                    |                     | Homep<br>заявки       | Лата<br>заявки              | Клиент         |                          | Вид<br>заявки      |                     | Способ<br>получения                           |                          | Комментар Принял                                    |      |                          | Исполнител         |                             | Загрузить<br>документы | Открыть<br>документы | Текущий<br>статус | $\hat{}$ |
|                                                                                                    | ь                   | 3-0118                | 01.10.202                   | Лаза           |                          | Pemo               | $\pmb{\cdot}$       | лично                                         | $\bar{\phantom{a}}$      |                                                     | Иван | $\overline{\phantom{a}}$ | Mopo               | ۰                           | Загрузить              | Открыть              | выполнено         |          |
|                                                                                                    |                     | $3-041$               | 02.10.202                   | Лаза *         |                          | Pemo               | $\pmb{\cdot}$       | $9\Pi \cdot \Pi 0 \dots$ $\blacktriangledown$ |                          |                                                     | Иван |                          | Mopo               | $\bullet$                   | Загрузить              | Открыть              | выполнен          |          |
|                                                                                                    |                     | 3-0933                | 05.10.202                   | Лаза           | $\overline{\phantom{a}}$ | Pemo               | $\pmb{\cdot}$       | теле                                          | $\overline{\phantom{a}}$ |                                                     | Иван | $\overline{\phantom{a}}$ | Mopo               |                             | Загрузить              | Открыть              | новый             |          |
|                                                                                                    |                     | 3-0332                | 07.10.202                   | Лаза *         |                          | Pemo               | $\pmb{\cdot}$       | лично                                         | $\overline{\phantom{a}}$ |                                                     | Иван | $\pmb{\cdot}$            | Mopo               | $\pmb{\mathrm{v}}$          | Загрузить              | Открыть              | выполнен          |          |
|                                                                                                    |                     | 3-89665               | 07.10.202                   | Лету           | $\overline{\phantom{a}}$ | Pemo               | $\pmb{\cdot}$       | ЛИЧНО                                         | $\overline{\phantom{a}}$ |                                                     | Иван | $\pmb{\mathrm{v}}$       | Mopo               | $\pmb{\mathrm{v}}$          | Загрузить              | Открыть              | новый             |          |
|                                                                                                    |                     | 3-0155                | 07.10.202                   | $n$ ету        | $\mathbf{v}$             | Pemo               | $\scriptstyle\star$ | ЛИЧНО                                         | $\star$                  |                                                     | Иван | $\scriptstyle\star$      | Mopo               | $\blacktriangledown$        | Загрузить              | Открыть              | новый             |          |
|                                                                                                    | ÷к                  | $\left($<br>$\vert$ 1 | для 5 $\blacktriangleright$ | <b>N + X H</b> |                          |                    |                     |                                               |                          |                                                     |      |                          |                    |                             |                        | Выполнение заявки    |                   |          |
|                                                                                                    |                     | Лата                  |                             |                |                          |                    |                     | Результат                                     |                          |                                                     |      |                          |                    |                             | Комментарии            |                      |                   |          |
|                                                                                                    | ь                   | 02.10.2021            |                             |                |                          |                    |                     | принято к исполнению                          |                          |                                                     |      |                          | $\pmb{\mathrm{v}}$ | Принято                     |                        |                      |                   |          |
|                                                                                                    | 03.10.2021          |                       |                             |                |                          |                    | выполнение работ    |                                               |                          |                                                     |      | $\blacktriangledown$     |                    | Определение причины поломки |                        |                      |                   |          |
|                                                                                                    | 04.10.2021          |                       |                             |                |                          | выполнение работ   |                     |                                               |                          |                                                     | ۰    |                          | Поиск запчастей    |                             |                        |                      |                   |          |
| 05.10.2021                                                                                                    |                     |                       |                             |                |                          |                    |                     | выполнение работ                              |                          |                                                     |      |                          | ۰                  |                             | Ремонт принтера        |                      |                   |          |
|                                                                                                    |                     | 09.10.2021            |                             |                |                          |                    |                     | выполнено                                     |                          |                                                     |      |                          | ٠                  |                             | Закрытие заявки        |                      |                   |          |
|                                                                                                    | $\dot{\mathbf{z}}$  |                       |                             |                |                          |                    |                     |                                               |                          |                                                     |      |                          | ٠                  |                             |                        |                      |                   |          |
|                                                                                                    |                     |                       |                             |                |                          |                    |                     |                                               |                          |                                                     |      |                          |                    |                             |                        |                      |                   |          |

Рисунок 29 – Основная форма приложения

Слева на основной форме находится дерево для фильтрации обращений пользователей по категориям. Например, если пользователь обратился с проблемой подключения к сети Интернет, то для поиска его обращения

необходимо выбрать именно эту категорию. Если никакой фильтр не выбран, то в центральной панели отражаются все зарегистрированные обращения.

Выбрав конкретное обращение в верхней части формы, в нижней будет отображена информация о выполненных работах для обработки обращений.

С помощью подсветки в колонке «Текущий статус» пользователь может оперативно получить информацию о текущем статусе рассмотрения обращения.

Обращения пользователей, как правило, поступают лично при обращении в отдел, по телефону, с помощью мессенджеров (WhatsApp, Viber Telegram) или электронной почте. Нажав на соответствующую кнопку, будет открыта форма регистрации обращения (рисунок 30).

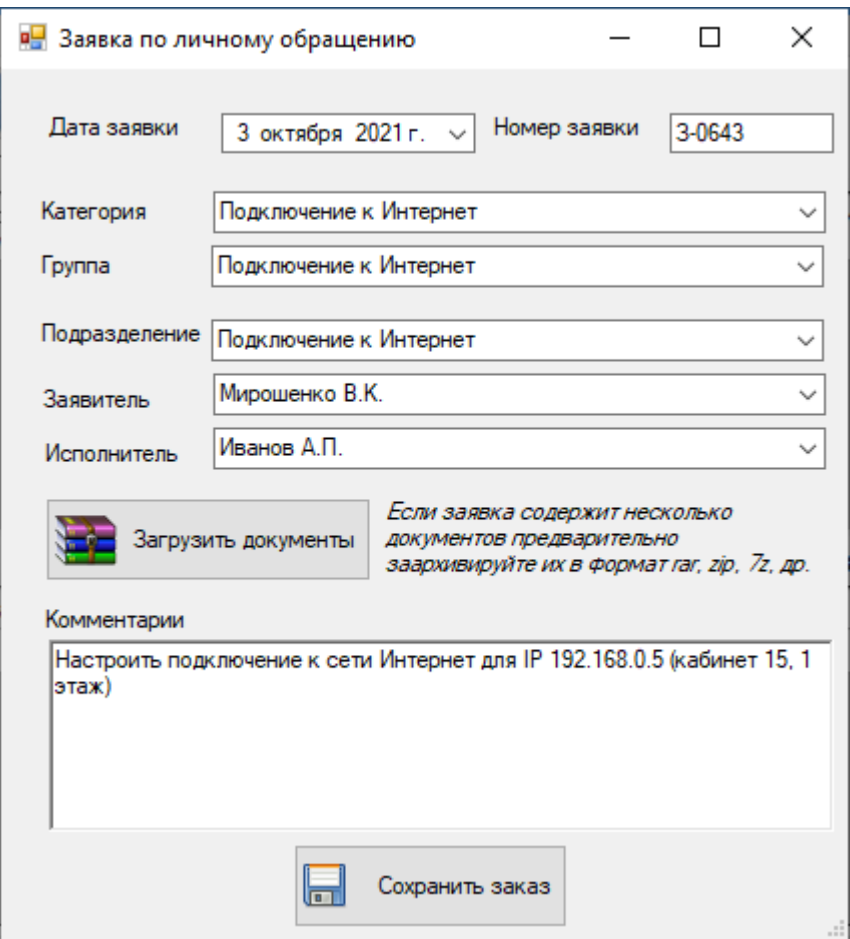

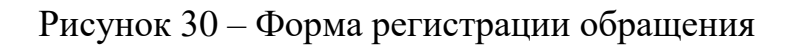

Автоматически будет установлена текущая дата регистрации обращения и порядковый номер обращения. При выборе категории обращения, автоматически будут выбраны исполнители, которые могут обработать обращение пользователя.

При регистрации обращения пользователь может загрузить документы, которые могут помочь исполнителю в решении проблемы.

После регистрации обращения информационная система автоматически отправит исполнителю электронное письмо с информацией о новом обращении.

Форма письма представлена на рисунке 31.

Если к заявке прикреплены документы, то они будут приложены в виде прикрепления к письму.

Получив оповещение о новой заявке, исполнитель авторизуется в информационной системе и вводит информацию о выполненных работах.

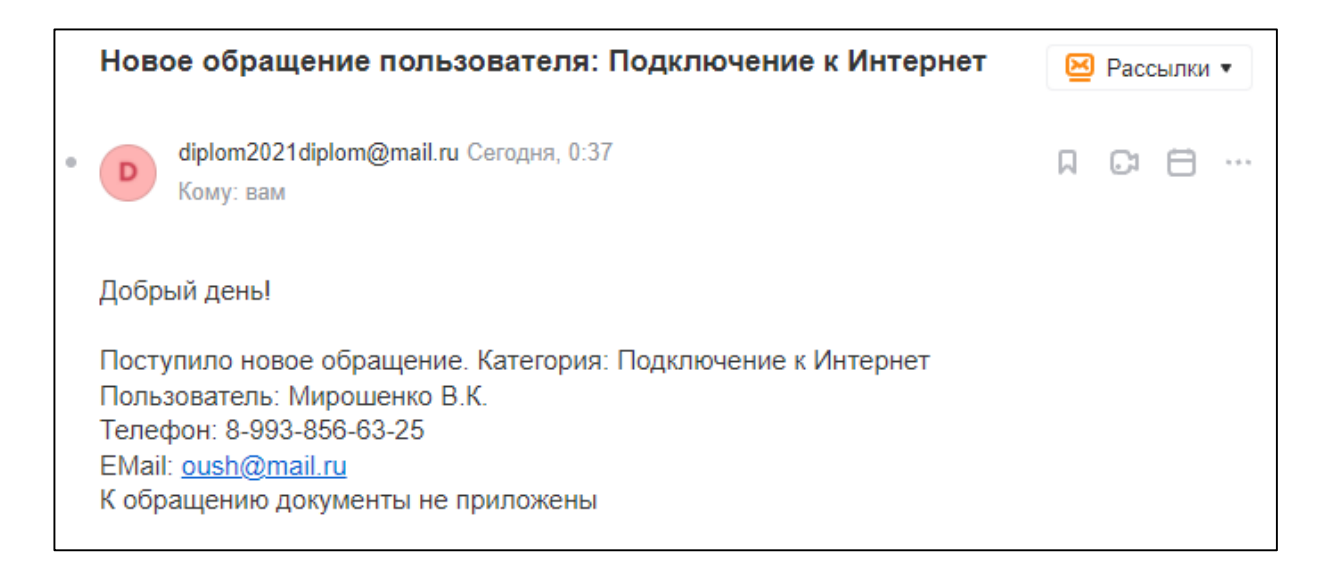

## Рисунок 31 – Электронное письмо исполнителю

Для внутреннего использования можно сформировать печатную версию обращения, представленную на рисунке 32.

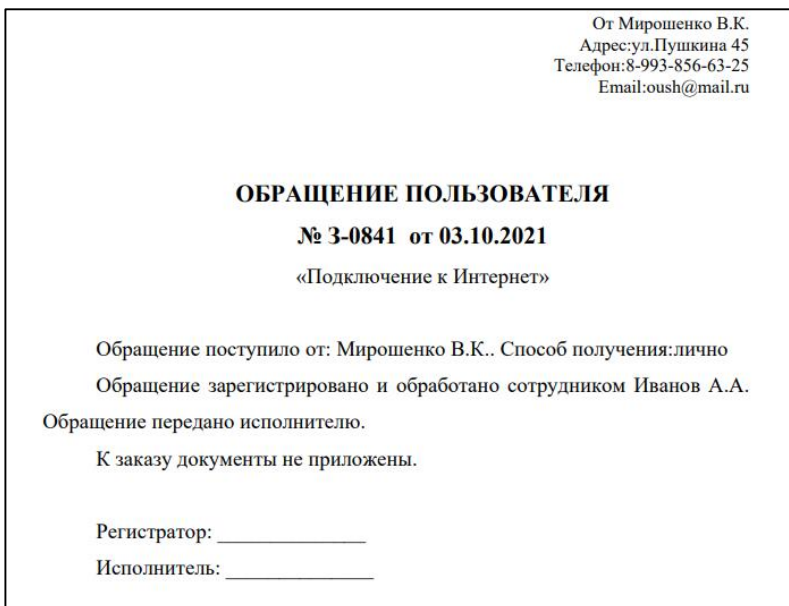

Рисунок 32 – Пример печатной формы обращения

Можно отредактировать формат печатной формы обращения пользователя (рисунок 33). Для этого необходимо в меню выбрать шаблон документа и внести изменения. Изменять можно любой текст. Не допускается удаление именованных данных (серые поля).

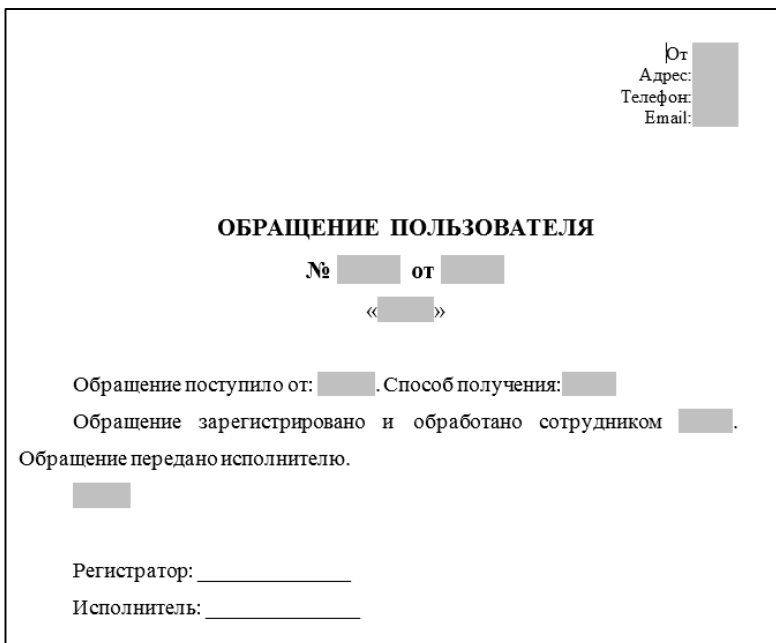

Рисунок 33 – Редактирование шаблона печатной формы обращения

Сотрудники организации могут редактировать справочник категорий обращений и список сотрудников, которые их обрабатывают.

Для удобства работы оператора используется разбивка категорий обращений на подкатегории.

Например, ремонт оргтехники может быть разбит на подкатегории (рисунок 34):

- ремонт принтера;
- ремонт плоттера;
- ремонт МФУ;
- и т.д.

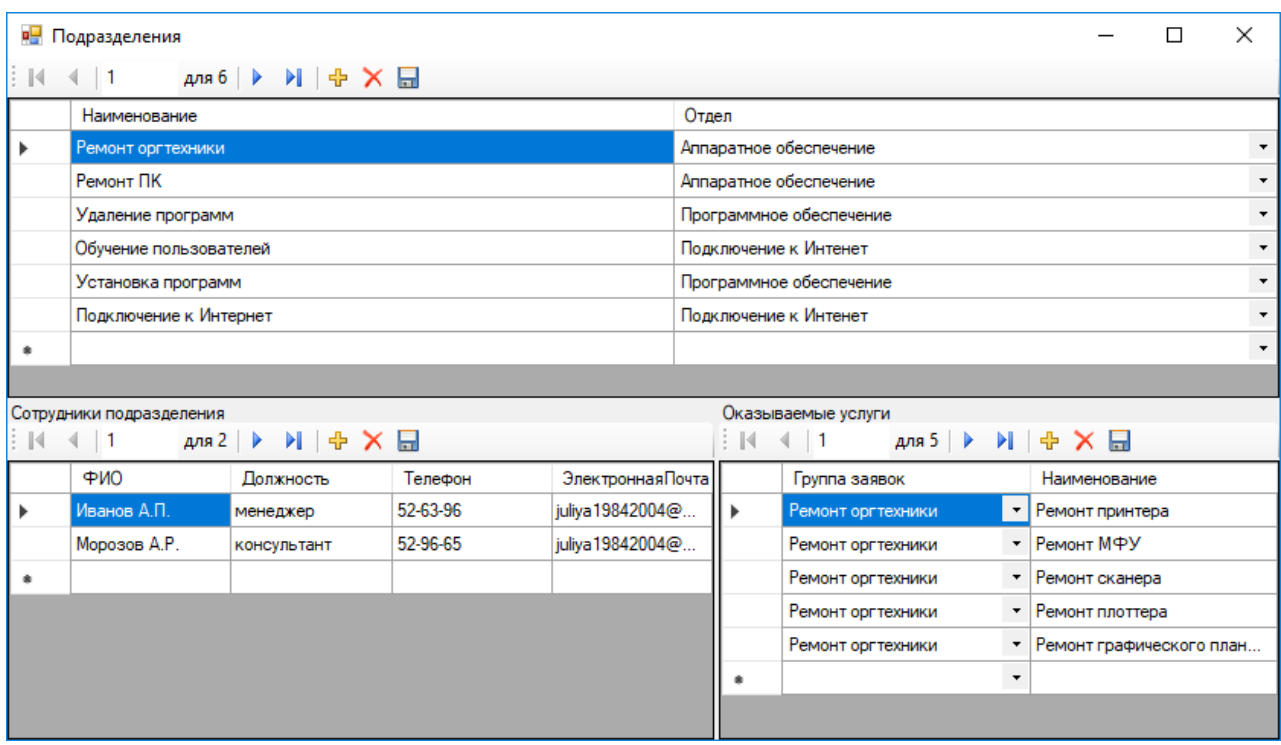

Рисунок 34 – Учет категорий обращений

На рисунке 35 представлена форма отчета с реестром обращений за выбранный период.

Можно отфильтровать обращения по категориям и периоду регистрации.

|    | <b>в</b> Реестр обращений      |                |                 |                                |        |           |          |                     | □                | ×        |
|----|--------------------------------|----------------|-----------------|--------------------------------|--------|-----------|----------|---------------------|------------------|----------|
|    | Подразделение<br>Период отчета | 01.01.2021     | Построить отчет | Экспорт отчета в<br>формат PDF |        |           |          |                     |                  |          |
|    | НомерЗа:                       | <b>ДатаЗая</b> | Вид<br>организа | Организа                       | Вид    | Категори: | Заявител | Способ<br>получени: | Заявку<br>принял | Исполнит |
| ∣⊧ | 3-0118                         | 01.10.2        | Аппара          | Ремонт                         | Ремонт | Ремонт    | Лазаре   | лично               | Иванов           | Петров   |
|    | 3-041                          | 02.10.2        | Аппара          | Ремонт                         | Ремонт | Ремонт    | Лазаре   | эл почта            | Иванов           | Петров   |
|    | 3-0643                         | 03.10.2        | Подкл           | Подклю                         | Подклю | Подклю    | Мирош    | лично               | Иванов           | Иванов   |
|    | 3-0841                         | 03.10.2        | Подкл           | Подклю                         | Подклю | Подклю    | Мирош    | лично               | Иванов           | Иванов   |
|    |                                |                |                 |                                |        |           |          |                     |                  |          |

Рисунок 35 – Реестр обращений

Пример отчета с результатами обработки обращений представлен на рисунке 36.

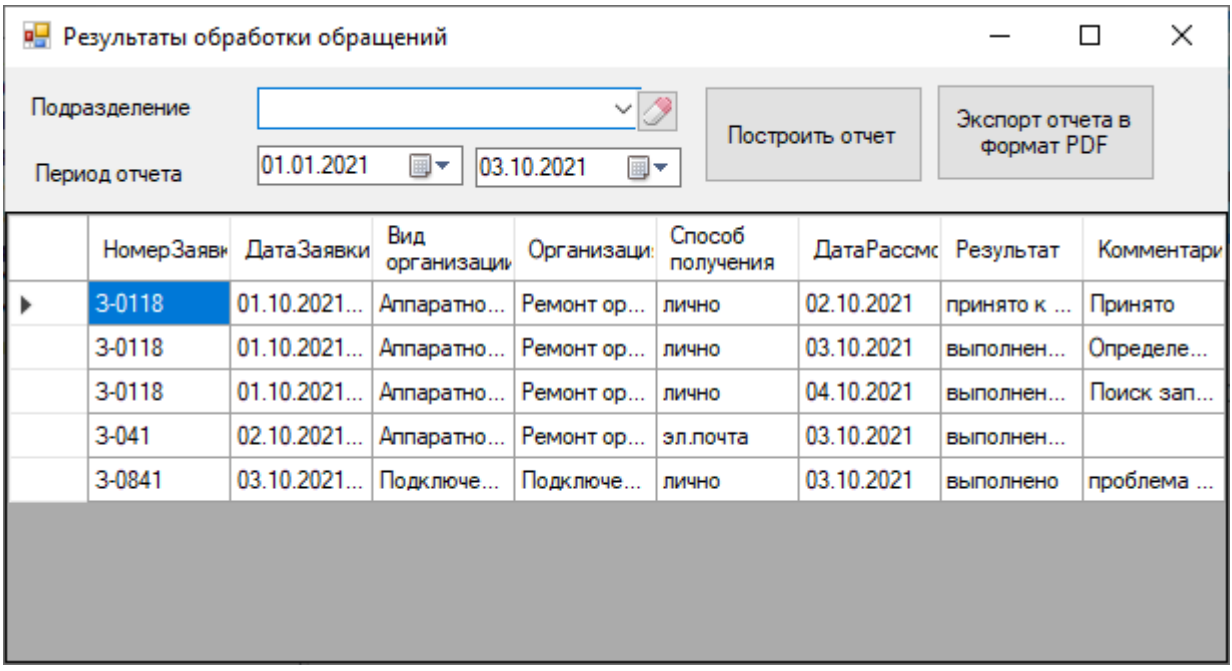

Рисунок 36 – Результаты обработки обращений

Статистика приема и обработки обращений представлена на рисунке 37.

| <b>в.</b> Статистика приема и обработки обращений |               |         | ×                   |                      |                                |  |
|---------------------------------------------------|---------------|---------|---------------------|----------------------|--------------------------------|--|
| Подразделение<br>Период отчета                    | ÷<br>2021     | октябрь | マノタ<br>$\checkmark$ | Построить отчет      | Экспорт отчета в<br>формат PDF |  |
| Отдел                                             | Подразделение | Год     | Месяц               | Количество<br>заявок | ИзНихОбработа ИзНихОтказ       |  |
| Аппаратное о                                      | Ремонт оргте  | 2021    | 10                  | 15                   | ⇁                              |  |
| Аппаратное о                                      | Ремонт ПК     | 2021    | 10                  | 7                    |                                |  |
| Подключение                                       | Подключение   | 2021    | 10                  | 3                    |                                |  |
| Программное                                       | Удаление про  | 2021    | 10                  | 3                    |                                |  |
|                                                   |               |         |                     |                      |                                |  |

Рисунок 37 - Статистика приема и обработки обращений

Отчеты можно экспортировать в формат PDF для дальнейшего вывода на печать.

Пример PDF-версии отчета представлен на рисунке 38.

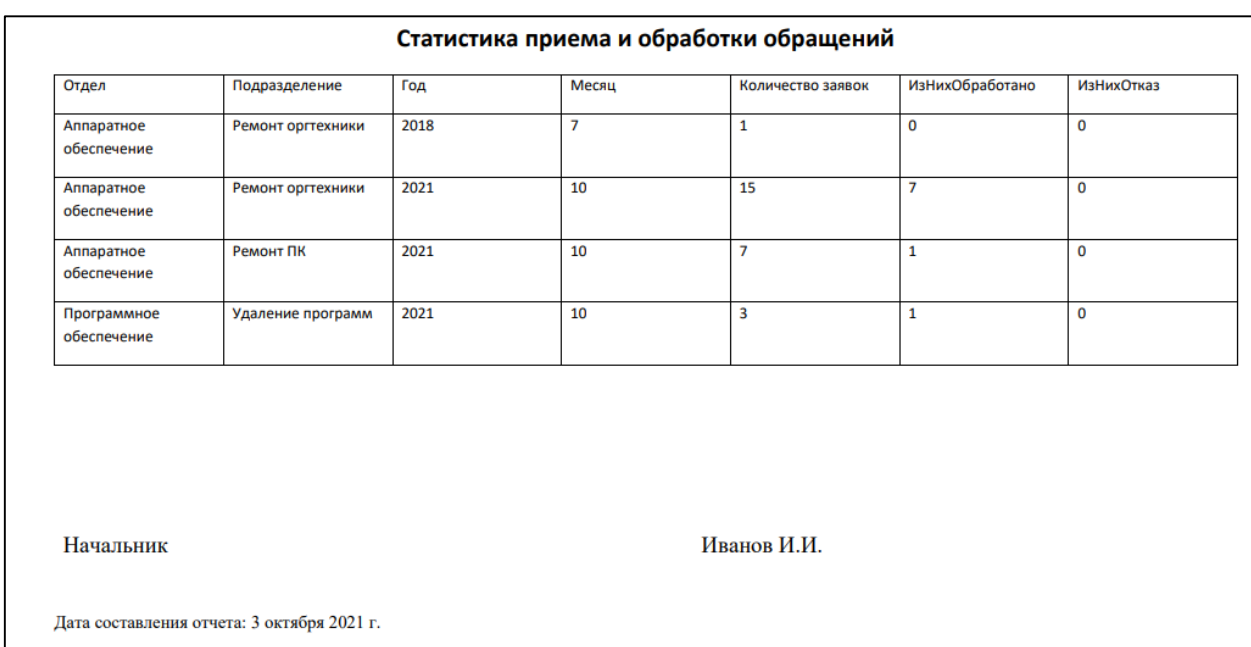

Рисунок 38 - Пример отчета по заявкам в формате PDF

Исполнителю заявок доступно меньше функций, чем администратору. Рабочее место исполнителя представлено на рисунке 39.

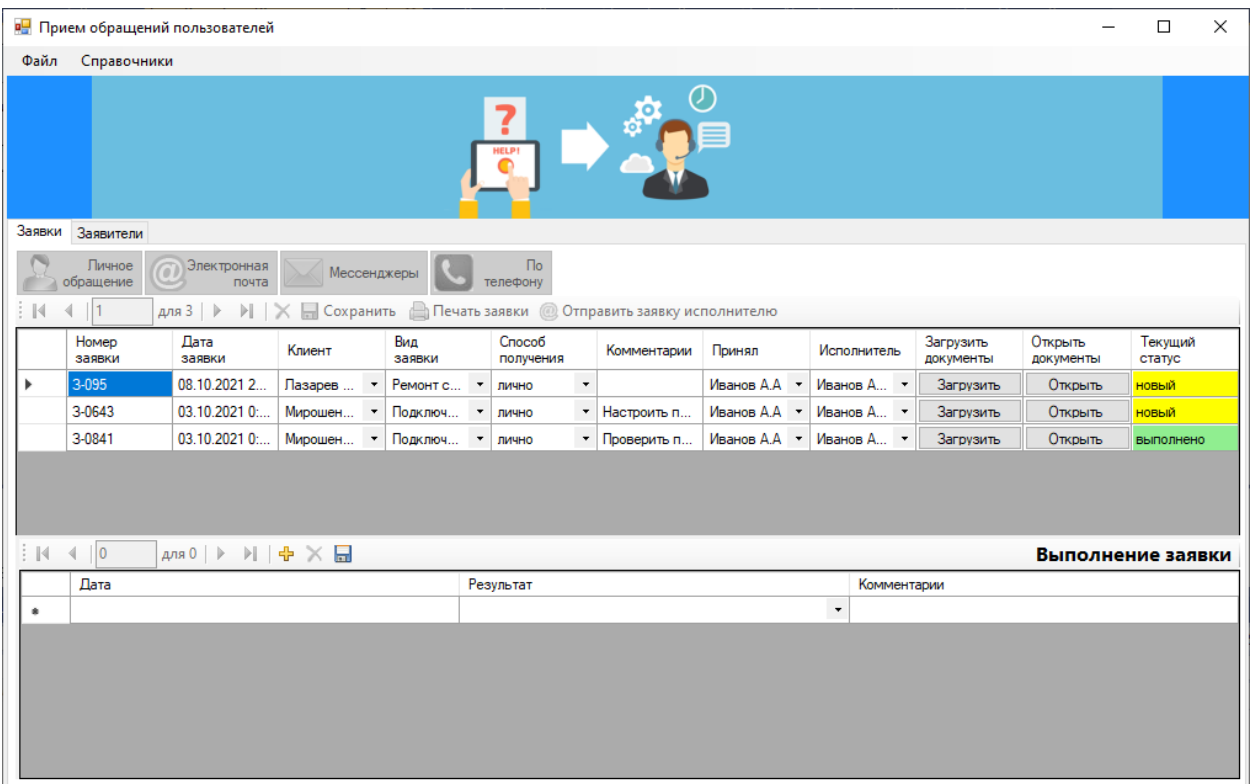

Рисунок 39 – Рабочее место исполнителя

Исполнителю доступна информация только о тех обращениях, которые назначены для исполнения лично ему.

## <span id="page-49-0"></span>**3.6 Оценка и обоснование экономической эффективности проекта**

«Оценка экономической эффективности проекта позволяет точно определить, насколько ожидаемый эффект от внедрения автоматизированного варианта решения задачи может быть оправданным для конкретной организации» [19, 30].

«Для оценки эффективности информационных систем целесообразно использовать анализ стоимостных и трудовых затрат до и после внедрения информационной системы» [27, 31].

Обязательным условием расчета экономической эффективности проекта является расчет капитальных затрат, необходимых для разработки информационной системы.

Состав капитальных затрат представлен на рисунке 40.

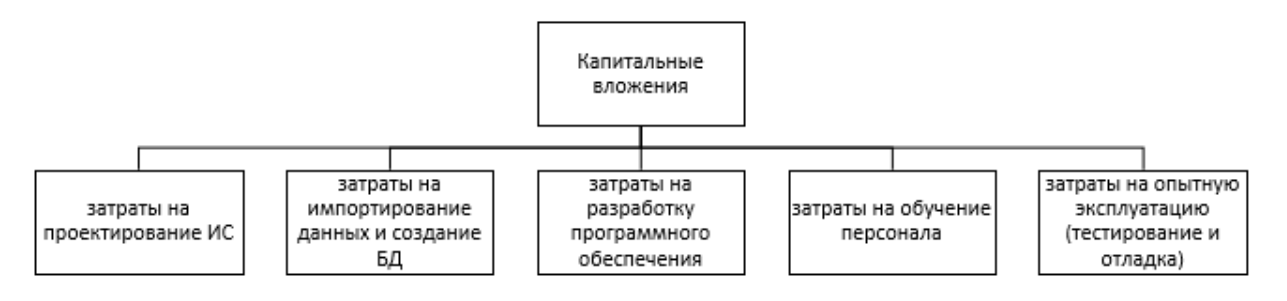

Рисунок 40 **–** Капитальные вложения

«Первым этапом расчета капитальных затрат на разработку информационной системы является расчет затрат на материалы и комплектующие, необходимые для реализации системы» [22].

Во время разработки ИС были истрачены материалы, представленные в таблице 8.

Таблица 8 - Список израсходованных материалов

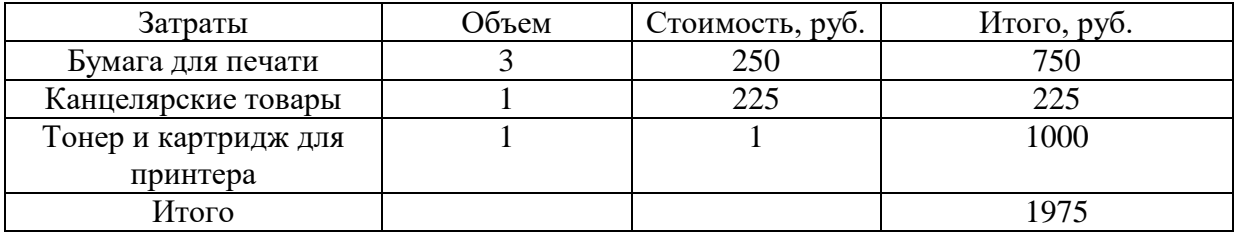

Также для расчета эффективности информационной системы необходимо рассчитать затраты на заработную плату специалистов.

В процессе разработки ИС электронного документооборота принимают участие:

разработчик ИС;

руководитель.

В таблице 9 представлена информация о стоимость оплаты труда участников разработки и времени, которое они затратят на разработку ИС.

### Таблица 9 - Расчет основной заработной платы

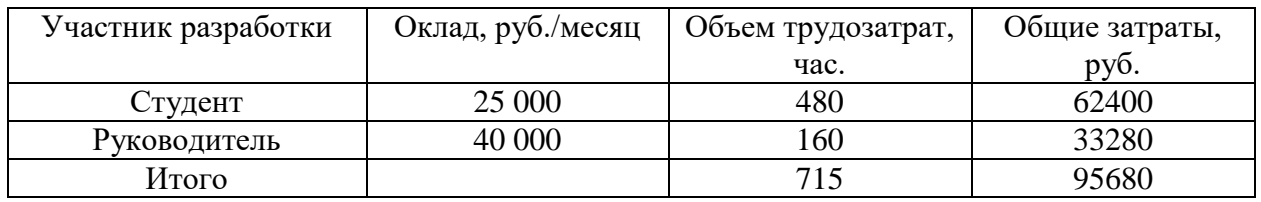

Дополнительная заработная плата равна 14% от основной заработной платы.

Следовательно: ЗП доп. = 95 680\*14/100 = 13 395 (руб.)

Другой статьей расходов при разработке ИС являются социальные отчисления в пенсионный фонд, ФСС и т.д. Общий объем отчислений в 2021 году составляет 30,2%.

 $ECH = 0,302*(95 680+13 395) = 32 722 (py6.)$ 

Общие затраты на разработку ИС представлены в таблице 10.

Таблица 10 - Смета затрат на разработку информационной системы

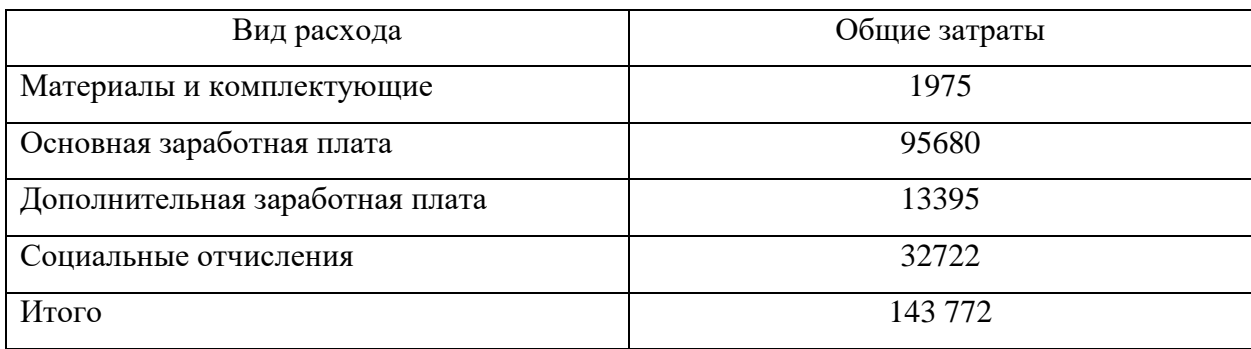

Суммарная стоимость затрат на разработку ИС составила 143 772 руб.

В таблице 11 представлены временные затраты сотрудника отдела делопроизводства до автоматизации его деятельности и прогнозируемое время на выполнение аналогичных операция с помощью ИС.

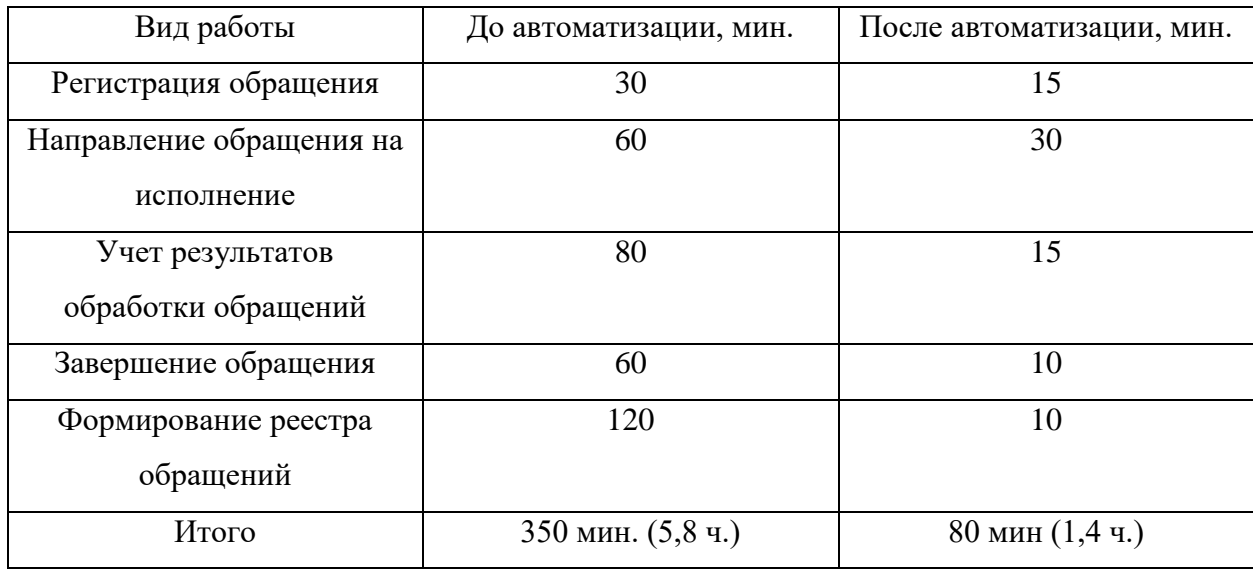

Таблица 11 - Временные затраты сотрудника отдела делопроизводства

После внедрения ИС, сотрудники отдела технической поддержки будут тратить гораздо меньше времени на выполнение рутинных операций. Данные об обращениях будут перенесены из журналов учета в электронный формат, что упростит и ускорит его работу.

В таблице 12 представлен расчет экономической эффективности от автоматизированного учета деятельности сотрудников отдела технической поддержки по формулам.

Таблица 12 - Расчет показателей экономической эффективности за год

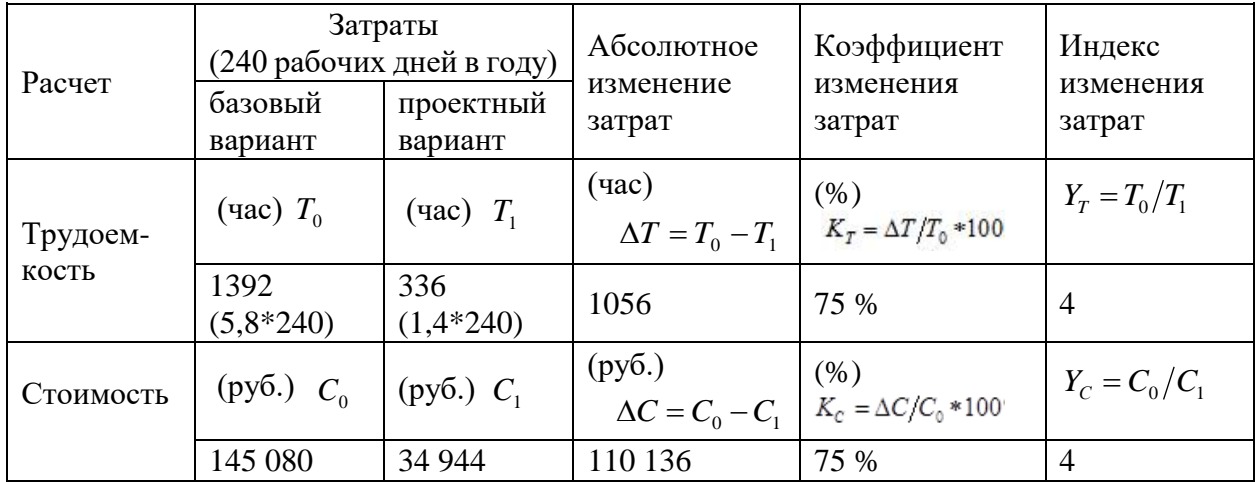

Автоматизированный учет деятельности сотрудников отдела технической поддержки увеличит эффективности сотрудников на 75%. За год будет получен эффект около 110 136 рублей.

Форма для расчета срока окупаемости:

Срок окупаемости = Затраты на разработку/ Годовой эффект (7)

Следовательно,  $\mathfrak{I} = 143772/110136 = 1,3$  года.

Так как данный показатель менее 3 лет, то можно говорить о том, что разработки и внедрение информационной системы учета обращений пользователей выгодно для компании «Мой бизнес».

Выводы по главе 3

Третья глава работы включает описание физического проектирования автоматизированной информационной системы. Для разработки выбрана архитектура «клиент-сервер». Проанализирован рынок СУБД и сред разработки приложений. В качестве СУБД использована MS SQL Server, а в качестве среды разработки Visual Studio и язык программирования C#. Описана структура информационной системы и взаимосвязь программных модулей. Представлено описание функциональности системы учета обращений пользователей. Срок окупаемости информационной системы составит 1.3 года.

#### **Заключение**

<span id="page-54-0"></span>Целью выпускной квалификационной работы является разработка подсистемы учета обращений пользователей для компании «Мой бизнес».

Работа состоит из трех глав.

Перва глава работы дает общее представление о деятельности объекта исследования и ее деятельности в процессе учета обращений пользователей.

Разработаны модели «как есть» и «как должно быть». Проведено их сравнение и сформированы предложения по оптимизации бизнес-процессов учета обращений пользователей. Выполнена постановка задачи по автоматизации учета обращений.

Проанализирован рынок готовых программных продуктов и было предложено разработать систему собственными силами, так как готовые решения не соответствуют выбранным критериям.

Во второй главе работы выполнена разработка информационного обеспечения задачи.

В третьей главе выбрана архитектура системы, обоснован выбор СУБД и среды разработки. При разработке использована СУБД MS SQL Server и среда разработки Visual Studio. Рассмотрена взаимосвязь программных модулей. Описан порядок работы с информационной системой.

Срок окупаемости информационной системы составит 1.3 года.

Информационная система учета обращений пользователей предназначена для работы нескольких категорий пользователей:

администратор;

оператор;

исполнитель.

В ходе выполнения выпускной квалификационной работы решены все поставленные задачи.

#### **Список используемой литературы**

<span id="page-55-0"></span>1. РД IDEF0 - 2000. Методология функционального моделирования IDEF. Госстандарт России. - М.: ИПК Издательство стандартов, 2019. - 23 с.

2. Трудовой кодекс Российской Федерации от 30.12.2001 N 197-ФЗ (ред. от 03.07.2016).

3. Богданова А.Л. Базы данных: учеб. пособие / А.Л. Богданова [и др.]; ред. А.В. Медников. - Химки: Российская международная академия туризма, 2017. - 125 с. - ЭБС «IPRbooks»

4. Брайан У. Керниган, Роб Пайк, Практика программирования / Б. Керниган. М.: Вильямс, 2017. - 245 с.

5. Бычин, С.В. Малинин, Е.В. Шубенкова. - М.: Инфра-М, 2018. - 111 c.

6. Гаврилов Л.П. Информационные технологии в коммерции: учеб. пособие для вузов / Л. П. Гаврилов. - М.: ИНФРА-М, 2018. – 236 с.

7. Гагарина, Л.Г. Информационные технологии: Учебное пособие / Л.Г. Гагарина, Я.О. Теплова, Е.Л. Румянцева и др. - М.: Форум, 2018. - 144 c.

8. Гвоздева, Т.В. Проектирование информационных систем. Методы и средства функционального проектирования /Т.В. Гвоздева. М.: Лань, 2019. – 458 с.

9. Джеффри Рихтер, Программирование C# / Р. Джеффри. М., Питер, 2017. - 896 с.

10. Лисяк В.В. Разработка информационных систем – М.: Дрофа, 2018 – 98 с.

11. Леонтьев В.П. Новейший самоучитель. Компьютер и интернет. СПб.: Питер, 2017. – 245 с.

12. Качанова Л. С. Моделирование бизнес-процессов на предприятиях АПК / Л.С. Качанова. – М.: Лань, 2020. – 172 с.

13. Малыхина, М.П. Базы данных: основы, проектирование, использование / М.П. Малыхина. - СПб.: BHV, 2017. - 528 c.

14. Осипов Д.Л., Технологии проектирования баз данных / Д.Л. Осипов.

СПб.: ДМК-Пресс, 2019, 498 с.

15. Соловьев И.В. Проектирование информационных систем. Фундаментальный курс: учеб. пособие для вузов / И.В. Соловьев, А.А. Майоров. - М.: Академический проект, 2017. - 400 с.

16. Семенова О.В. Информационные системы и программирование / О.В. Семенова. – М.: Инфра-М, 2020. – 214 с.

17. Хорев П.Б. Программно-аппаратная защита информации / П.Б. Хорев. – М.: Форум, 2019. – 352 с.

18. Худяков Г.А., Проектирование информационных систем / Г.А. Худяков. Учебное пособие, М.– Омега–Л, 2016. – 432 с.

19. Черников Б.В. Методология создания информационных систем / Б.В. Черников. М.; ИНФРА-М, 2021. – 320 с.

20. Шаньгин, В.Ф. Информационная безопасность компьютерных систем и сетей: Учебное пособие / В.Ф. Шаньгин. - М.: Форум, 2018. - 256 c.

21. Шманев С.В. Прогнозирование и планирование экономики / Шманев С.В. — М.: Прометей, 2019. – 544 с.

22. Шмелева А. Г., Ладынин А. И. Информатика. Информационные технологии в профессиональной деятельности: Microsoft Word. Microsoft Excel: теория и применение для решения профессиональных задач. М.: ЛЕНАНД, 2020. 304 с.

23. Филимонова Е. В. Информатика и информационные технологии в профессиональной деятельности. Учебник. М.: Юстиция, 2019. 216 с.

24. Официальный сайт «AMBER Service Desk» [Электронный ресурс]. Режим доступа: [http://amber-soft.ru/Product/AMBER\\_Service\\_Desk/](http://amber-soft.ru/Product/AMBER_Service_Desk/)

25. Официальный сайт «Freshservice» [Электронный ресурс]. Режим доступа:<https://freshservice.com/>

26. Официальный сайт «Naumen Service Desk [Электронный ресурс]. Режим доступа: [https://www.naumen.ru/products/service\\_desk/](https://www.naumen.ru/products/service_desk/)

27. Berns, R., Kaufman S. An lntroduction to Understanding Information Systems. N.Y., 2015. 146 р.

28. Raidman, A. Computer Fundamentals and Programming in C# (English, Paperback, Mittal Ajay). Pearson Education India, 2019. 720 р.

29. Legend, A. Data Structures Using C#. McGraw, 2019. 350 р.

30. Geller, R. and Thompson K. (eds.) How to Solve it by Computer. My Publisher, 2018. 450 р.

31. Richman, A.J. Mastering Cloud Computing. McGraw, 2020. 478 р.